# 第二十二屆旺宏科學獎 成果報告書

- 組 別:機械組
- 參賽編號:SA22-170
- 作品名稱:以 CFD 模擬與實作探討渦流管之溫差與應用
- 姓 名:林昶伸
- 關 鍵 詞:渦流管(Vortex-tube)、計算流體力學

(Computational Fluid Dynamics)、3D 列印 (3D Printing)

# 摘要

文中藉由計算流體力學(CFD)的模擬,在不需耗材的情況下,改變渦流管 不同設計參數;且利用 3D 列印技術實際製作,探討不同印製方式對渦流管產生 之影響。

渦流管能使高壓空氣分離成冷熱兩端,而無運動部件、無冷卻等待時間和 體積小擁有相當多的優勢,被大量運用在切削冷卻、食品烘培業。渦流管產生溫 差的要素在於圓管上切線方向的進氣口,高速旋轉的空氣使得管心與管壁的氣體 溫度不同,透過分離不同位置的空氣達到效果。

經過實驗與 CFD 模擬後證實了渦流管能產生溫差(實驗一、二);當管長為 四十公分時,溫差最為明顯,然而十公分較符合實際運用(實驗三);在(實驗 四)中討論製成對溫差的差異;熱端調節閥藉在深度為 0.20 公分時溫差最大(實 驗五);使用 CFD 模擬結果的渦流管與實體溫差接近, 日運作需要高壓空氣, 當 氣體壓力愈大,產生溫差越大(實驗六)。

3D 列印使用 PLA 材料時,需使用風扇冷卻以避免列印發生塌縮,以及軌跡 尾端牽絲的現象,在實驗七、八中使用 3D 列印渦流管取代傳統風扇降溫的效果, 探討透過「主動製冷」的冷卻方式,將以 PLA 擠料列印的 3D 列印工件進一步的 提升品質。

# 壹、研究動機

#### 一、研究動機

在炎炎夏日中,如果想要保持涼爽就得打開冷氣機,從壓縮機到冷媒,冷排 到風扇,降低溫度需要如此複雜的機器,再加上龐大的體積,無法四處移動,得 讓整個空間的溫度都下降。

 經過資料蒐集後,發現了一個叫做渦流管(vortex tube)的裝置,只要給予可 壓縮的高壓流體,兩側出口處將會排出分別高於和低於入口溫度的氣體。

 基本渦流管的主要部分以噴嘴、渦流產生室、分離塞、管子和流量調節閥所 組成,噴嘴沿著渦流室管壁沿切線方向設置,在噴嘴中加速,從切線方向射入渦 流室,形成一股旋轉的氣流,氣流沿著管子繼續旋轉,往分離塞方向前進,分離 塞是一個外側開口,中間呈圓錐狀的構造,此時靠近管心的氣流被強制導回至另 一端出風口。

#### 二、文獻探討

在全國科展歷屆資料中(第 51 屆、第 56 屆、第 62 屆),有作品為了利於變 因改變選擇利用 3D 列印方式製作(第 62 屆),產生溫差高達約 50℃,但冷端溫 度最低約2~5℃;我們挑戰透過自製渦流管來挑戰製造更低冷端溫度並產生溫差, 並結合計算流體力學(CFD)改變渦流管不同參數進行模擬,以減少製作耗材與 困難,得知設計條件後利用 3D 列印方式以降低製造成本、製作時間、實體重量。

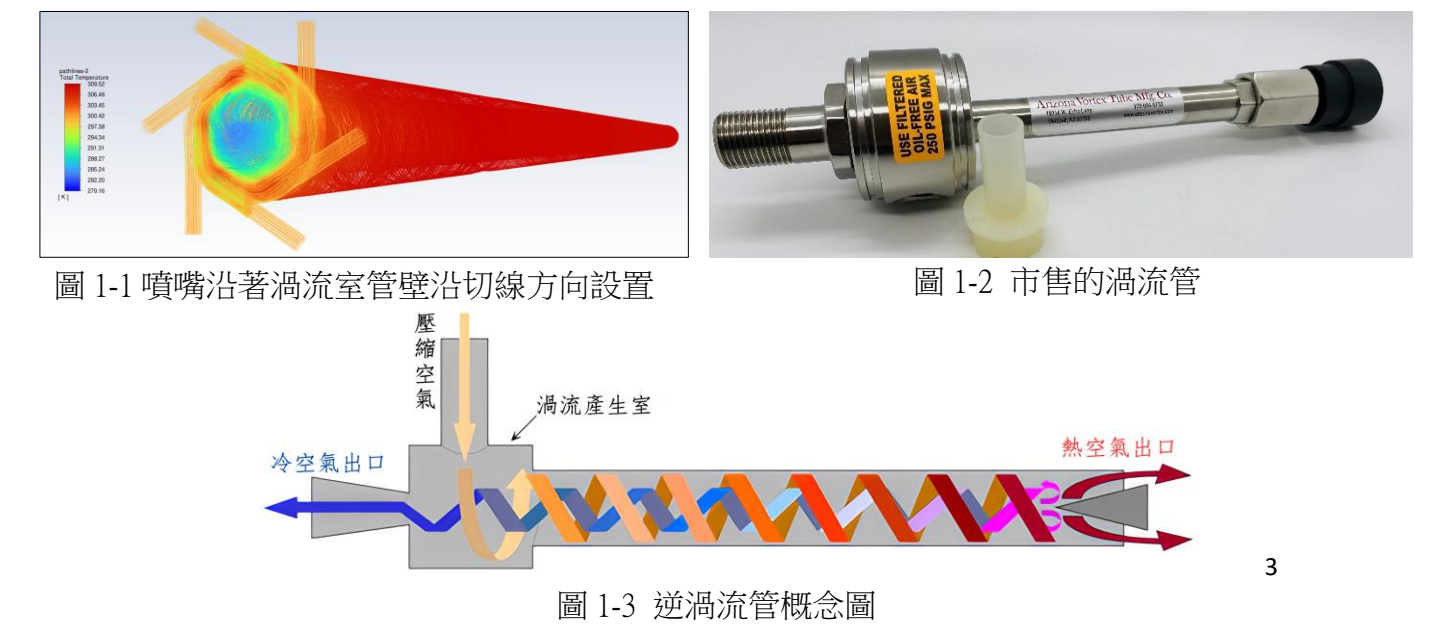

#### 三、原理分析

渦流管產生溫差的原理,目前仍然為學者們積極探討的內容,較為使學者認 同的觀點為幾個效應的綜合現象,除了絕熱膨脹以外,由於氣體的總動能相同, 但每一氣體分子的熱震動速度皆不同,透過渦流管的特殊設計,氣體以切線方向 灌入而產生自由渦流(irrotational vortex),由於氣流高速旋轉,摩擦力使得靠近管 心的氣體也跟著旋轉而形成強制渦流(rotational vortex),熱震動速度較快的分子 會因為離心力而甩到管壁,熱震動速度較慢的因向內集中的能量則被保持在管的 中心,而中心的口能夠排出這些熱震動速度較慢、較冷的空氣。

#### 四、計算流體力學

CFD 是 Computational Fluid Dynamics 的縮寫,中文名稱為計算流體力學。顧 名思義就是運用電腦來求解流體力學的問題, CFD 使用流體統御方程式為偏微 分方程,目前大多數偏微分方程尚未有解析解,因此才以數值方法來求解流體問 題。計算機流體力學的基礎是整合各種流動方程,包含了質能守恆等定律,對於 控制體積內之流域進行計算。本次使用的 CFD 軟體(ANSYS FLUENT®)具有內 建的後處理器,可以快速作流場的圖形分析。

#### 五、3D 列印噴頭與周圍散熱

層積式 3D 列印是使擠料加熱融化,透過 噴頭的移動重新塑形,需要在一定的速度內凝 固,新列印層通常會部分熔接在基板上的前一 層打印層,當層層間溫度過高時,會造成列印 材料軟化導致塌陷,導致成品外觀不佳,更可 能使得物理與機械強度下降,無法達成預期

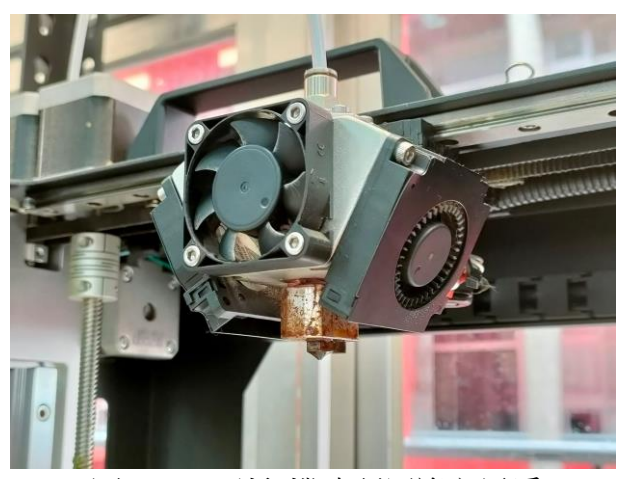

圖 1-4 3D 列印機噴頭周邊之風扇

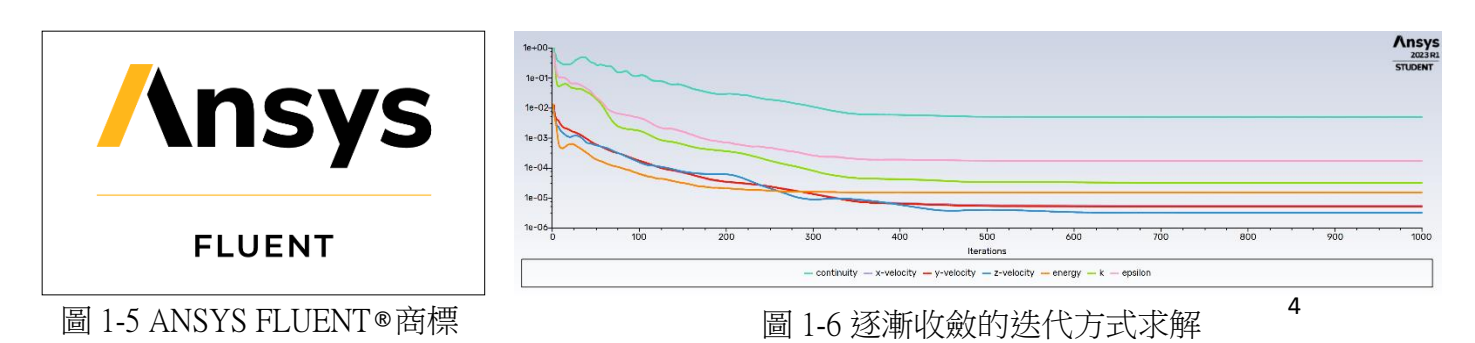

# 貳、研究目的

 渦流管已被證明有助於冷卻、加熱,而且無運動部件、無冷卻等待時間,體 積小,成本低,對比其他技術有著顯著的優勢,免維護並具有可調節的即時冷熱 流。為了更加了解渦流管產生溫差的現象以及其背後的原因,我們的實驗設計理 念以增加兩端溫差為目的,藉由 CFD 計算流體力學模擬和實體操作的方式,希 望藉此了解影響溫差的因素。

我們設計了下列問題,希望藉此了解改變溫差的條件:

(一) 以實體製作證實渦流管兩端能夠產生溫差

(二) 以 CFD 模擬證實渦流管兩端能夠產生溫差

(三) 以 CFD 模擬比較不同管長對溫差的差異

(四) 探討渦流管管壁密度及列印方向對溫差之影響

(五) 流量調節閥不同深度對溫差之關係

(六) 對照 CFD 模擬與實體在不同輸入壓力下產生溫差的結果

有了自行設計的渦流管後,我們接著探討將其運用至 3D 列印機噴嘴與周邊 冷卻的可能性,並設計以下實驗:

(七)冷卻方式對 3D 列印外觀平整度與強度的差異

(八)渦流管冷卻位置對 3D 列印外觀平整度與強度的影響

# 研究架構圖

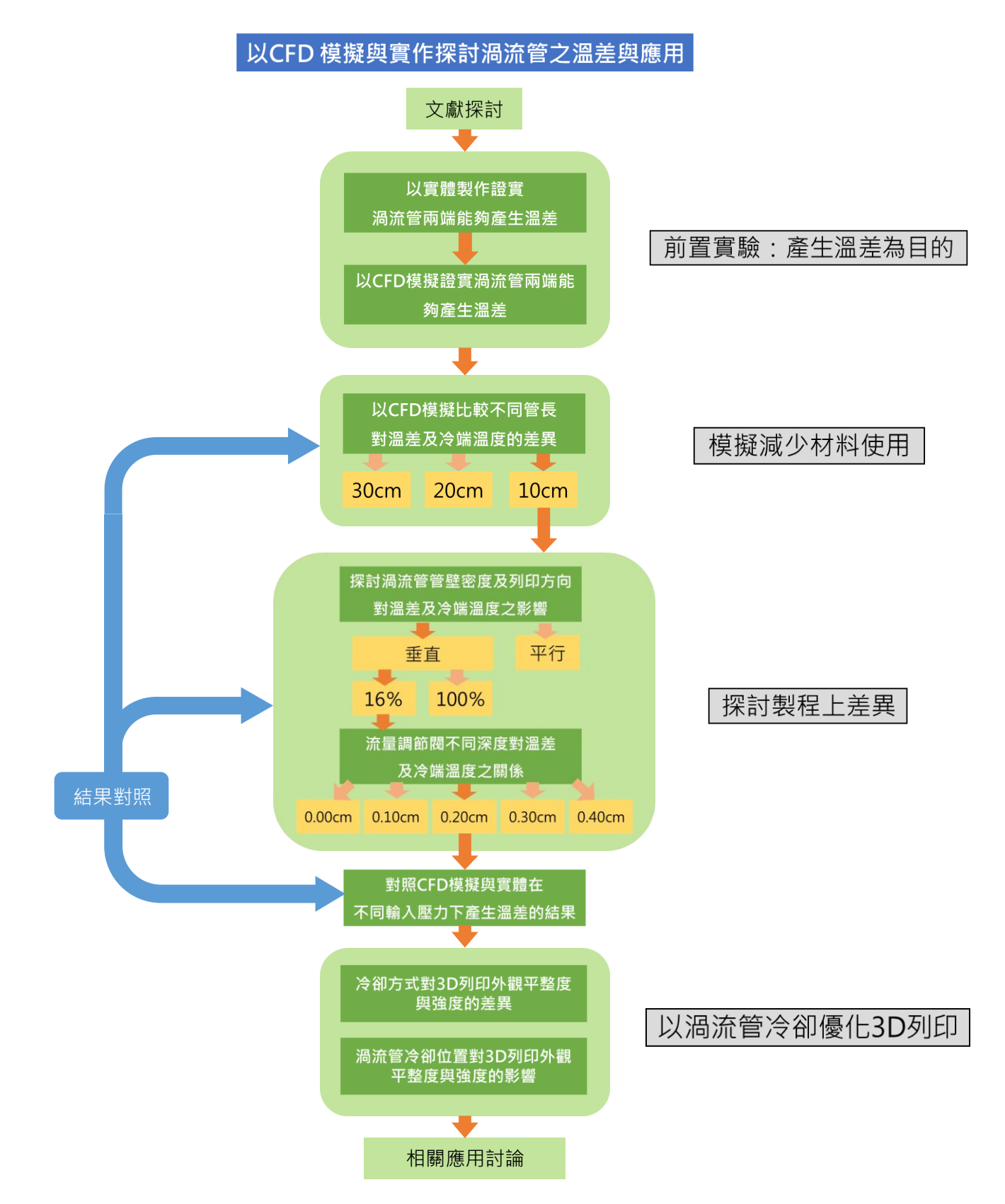

# 參、研究設備及器材

一、實驗器材:

- (一) 4.5HP 空壓機
- (二) 空壓管、快速接頭與流速調節閥
- (三) 螺絲與螺帽
- (四) 環氧樹脂和三秒膠
- (五) 3D 列印機與 PLA 擠料
- (六) 止水帶、透明膠帶
- (七) 一字螺絲起子
- (八) 游標卡尺
- (九) 夾具、橡皮筋與鐵絲
- (十) 雷射切割機
- (十一) 壓克力板與泡棉板
- (十二) 紅外線熱顯儀 (測量範圍-20~300℃)
- (十三) 個人電腦(Intel i7-11300H&Nvidia GeForce RTX3060 Laptop 6G)

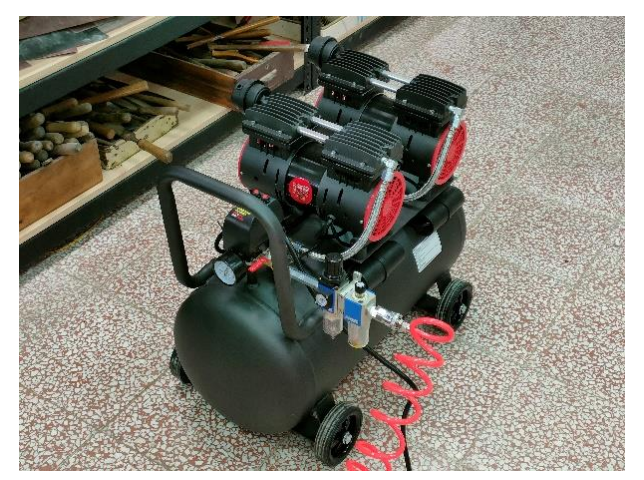

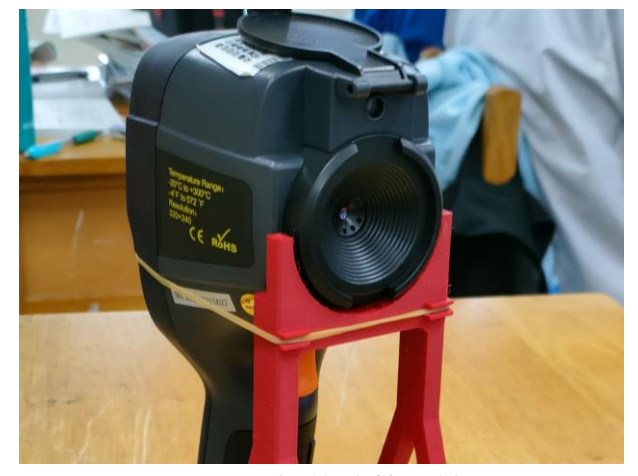

圖 3-1 空壓機 调整 2 5 mm a 2 5 mm a 2 5 mm a 3-2 红外線熱顯儀

二、研究設備:

(一) CFD 模擬

使用 ANSYS Workbench 作為 CFD 模擬的中心橋梁,以 ANSYS DesignModeler 進行 3D 建模,再使用 ANSYS Fluent Meshing 進行網格 剖分,剖分精細度為 1mm,完成後更新至 ANSYS Fluent Parallel Processing 進行邊界條件等參數設定與迭帶求解、產生結果圖。

(二) 渦流管組合

透過 Onshape 進行 3D 繪圖,考量列印支撐和最大列印大小的問題, 分為三個零件進行列印,再以環氧樹酯黏著、固定以防止漏氣,旋上快 速接頭與流量調節閥即完成。

(三) 量測溫度設備

以 3D 列印架與橡皮筋將紅外線熱顯儀支撐進行拍攝, 紀錄渦流管 兩端氣體之溫度。

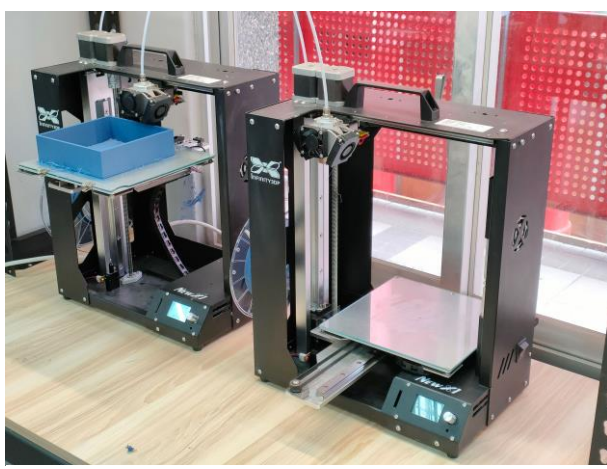

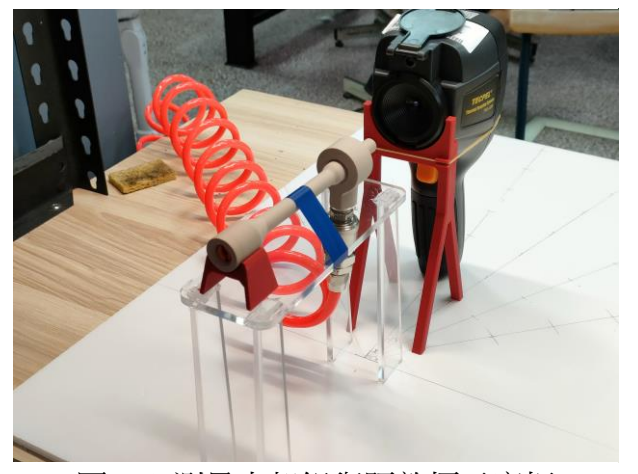

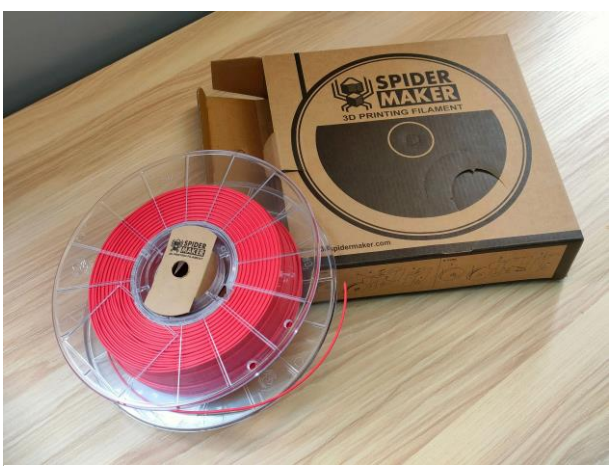

圖 3-3 3D 列印機 **and a set a control and a control a** 3-4 使用之 PLA 擠料

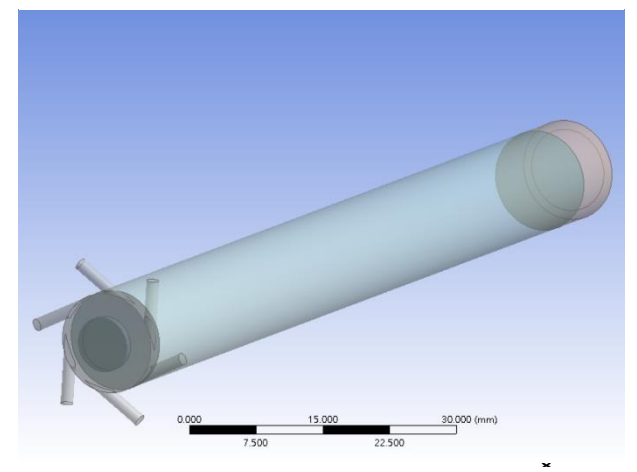

8 圖 3-5 測量支架組與距離標示底板 圖 3-6 進行 3D 建模之流體範圍模型

### 肆、研究過程

#### 實驗一:以實體操作渦流管證實兩端能產生溫差

一、方法:

(一) 將快速接頭接上空壓機,使約 5000 hPa 之高壓氣體灌入渦流管。

(二) 比較灌入高壓空氣前後渦流管冷、熱端之溫度。

(三) 實驗時間:60 秒

(四) 使用紅外線熱顯儀測量冷端、熱端出風口溫度。

二、結果:

研究後發現在 5000 hPa 之高壓氣體灌入渦流管 60 秒後,溫流管確實有產生 溫差的效果。

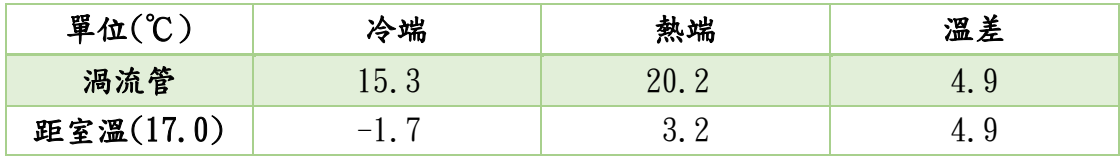

表 4-1 渦流管產生之溫差

(一) 實驗一結果確認了渦流管具有產生溫差的效果,但溫差僅有約 5℃,未 能達到我們自行訂定的十度以上目標,比較和市售渦流管的差異後,決 定改變渦流管管徑大小,並維持相同的管長與氣體壓力套入 CFD 模擬, 藉以產生更大的溫差。

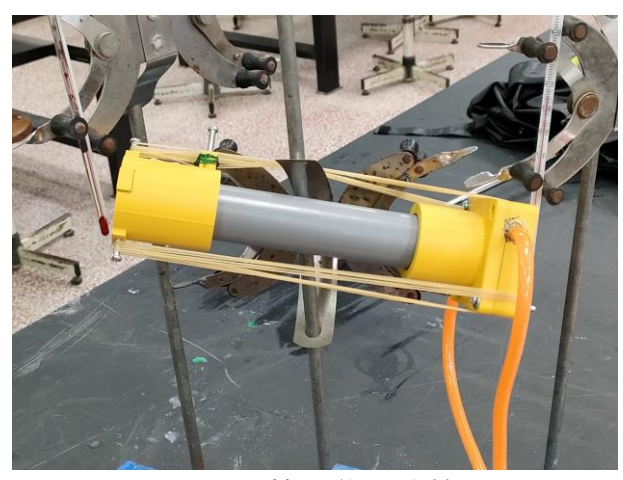

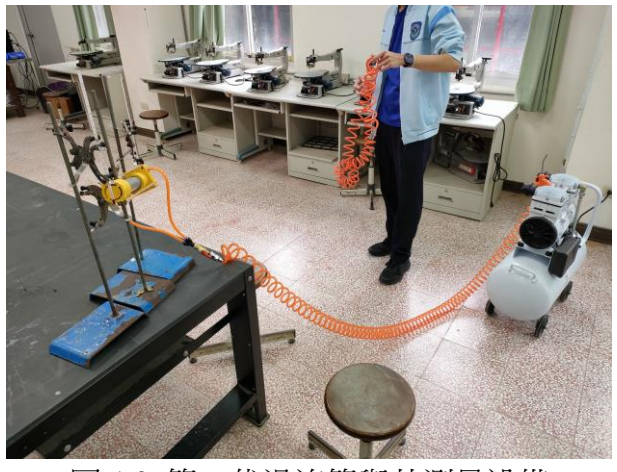

圖 4-1 第一代渦流管 四十二十一 圖 4-2 第一代渦流管與其測量設備

#### 實驗二:以 CFD 模擬證實渦流管兩端能夠產生溫差

一、方法:

- (一) 使用 ANSYS DesignModeler 進行建模
- (二) 再使用 ANSYS Fluent Meshing 進行網格剖分, 剖分精細度為 1mm
- (三) 完成後更新至 ANSYS Fluent Parallel Processing 進行邊界條件之設定
- (四) 模型:能量 開、黏性 K-epsion(2 eqn)
- (五) 材料:理想氣體(ideal-gas)
- (六) 邊界條件:
	- 甲、入口表壓:5000.00hPa、294K

乙、出口表壓:0.00 hPa、300K

二、結果:

模擬的結果所產生的溫差相當顯著,分別為 21.948 度與 21.954 度。

| 模擬次數(溫度℃) | 第一次    | 第二次    | 平均     |
|-----------|--------|--------|--------|
| 冷端        | 7.842  | 7.876  | 7.859  |
| 熱端        | 29.790 | 29.830 | 29.810 |
| 溫差        | 21.948 | 21.954 | 21.951 |

表 4-2 CFD 模擬結果

(一)在實驗一溫差不明顯的基礎下,大幅改變了設計想法,在參考了市售工 業用渦流管的產品之後,將渦流管縮小,在模擬下取得優良的溫差表現, 推論主要原因是較小的圓管半徑,在輸入相同流速的空氣,圓週長越短, 可使同時間內的空氣轉速提升許多,有越高的機會,能夠將運動速率不 同的分子分離開來,進而產生不同的溫度變化。

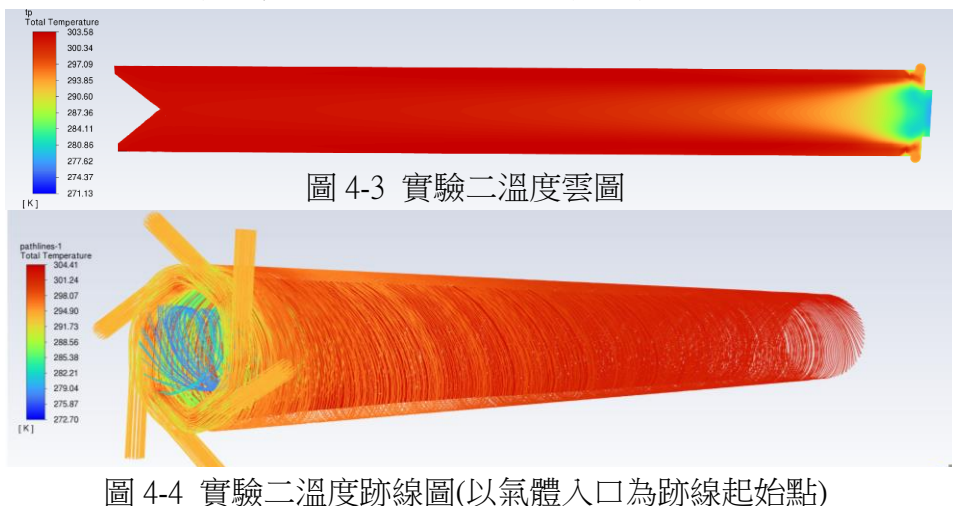

10

#### 實驗三:以 CFD 模擬比較不同管長對溫差的差異

一、方法:

(一) 利用 ANSYS Fluent Parallel Processing, 模擬渦流管管長為 10 公分、20 公

分、40 公分時的冷、熱端溫度,維持輸入端壓力 5000hPa。

(二) 設定邊界條件並進行模擬運算。

(三) 輸出模擬結果。

二、結果:

經過 CFD 模擬後,發現當管長為 40 公分時,能夠產生的溫差最明顯, 10 公 分次之,最後為 20 公分。

| 管長(公分) |       | ດກ    | 46    |  |  |
|--------|-------|-------|-------|--|--|
| 冷端(℃)  | 7.87  | 7.89  | 13.17 |  |  |
| 溫差     | 21.96 | 21.93 | 22.57 |  |  |

表 4-3 不同管長下所產生的溫差比較表

(一)根據上表結果,發現溫差由大而小依序為 40 公分、10 公分、20 公分。然 而考量 40 公分的冷端溫度較高及實際耗材量較多,最終選用 10 公分作 為實體製作管長。

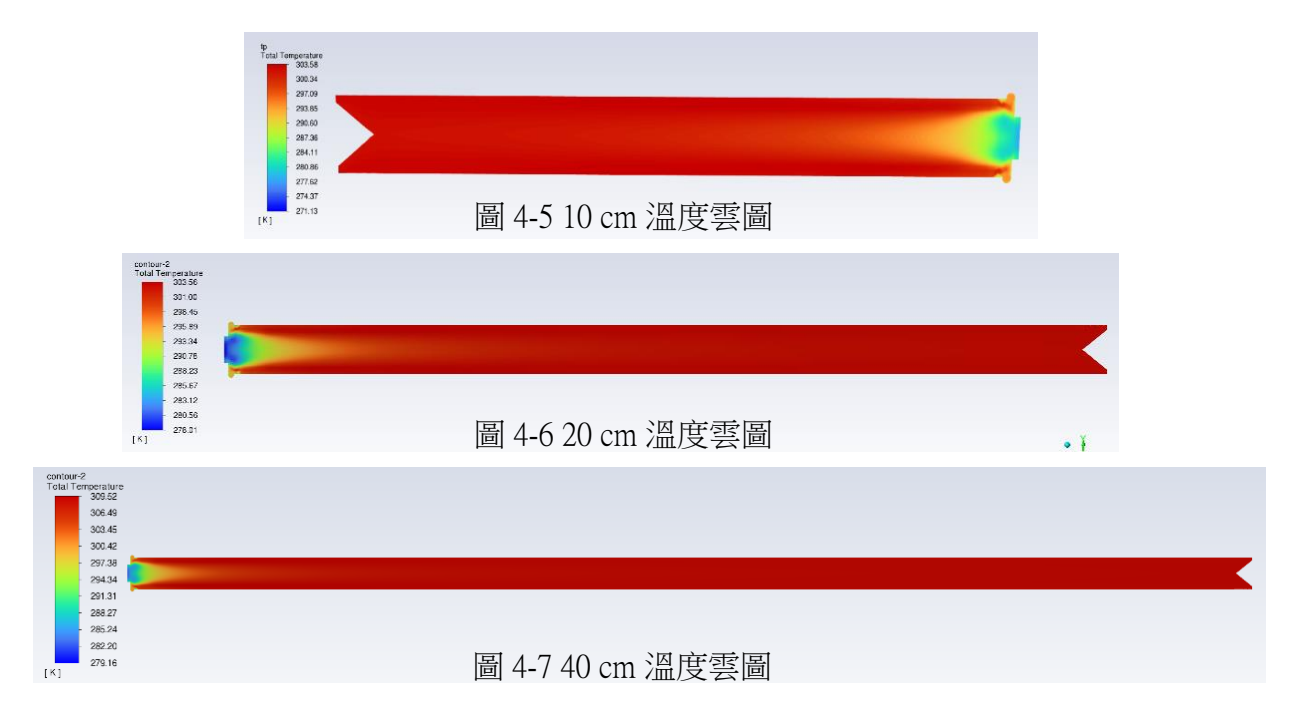

#### 實驗四:探討渦流管管壁密度及列印方向對溫差之影響

一、方法:

- (一) 列印管壁密度分別為 100%和 16%之渦流管,其中 16%又分為與出氣方 向垂直或平行列印的兩支渦流管,並維持輸出端壓力 5000hPa。
- (二) 分別將渦流管調整流量調節閥至最緊(無法再旋入)或最鬆(與洞口貼 齊)
- (三) 以紅外線熱顯儀測量冷、熱端之初始溫度。
- (四) 將快速接頭接上空壓機,使不同初始壓力之氣體灌入渦流管。 測量冷、 熱端隨時間變化之溫度

二、結果:

由實驗測量的數據發現,產生最大溫差的渦流管為密度 16% 垂直方向列印 >16%\_平行方向列印>100%\_垂直方向列印。證實密度 16%\_垂直方向列印的渦 流管可達到最好效果。

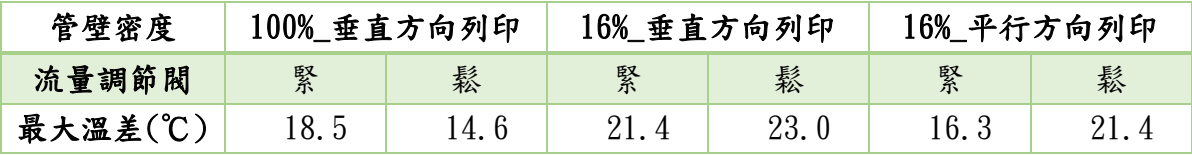

表 4-4 不同管壁密度及列印方向最大溫差比較表

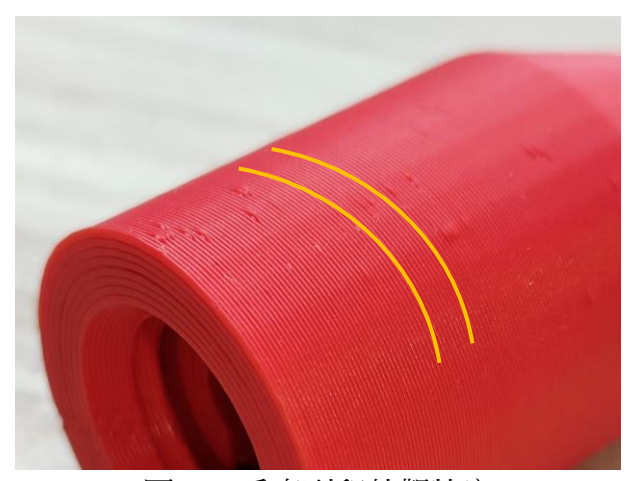

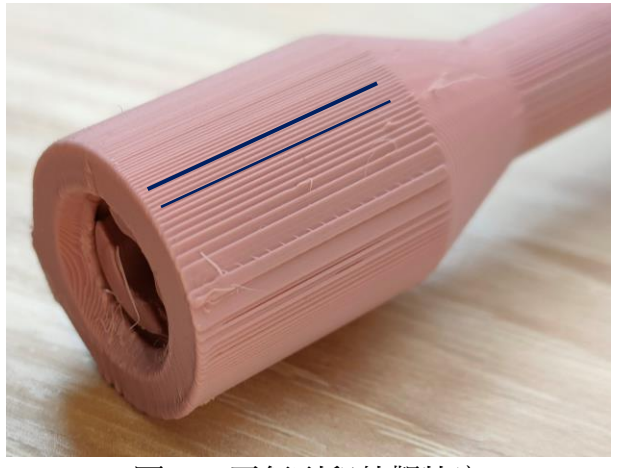

圖 4-8 垂直列印外觀特寫 [8] 2000 年 1000 日 4-9 平行列印外觀特寫

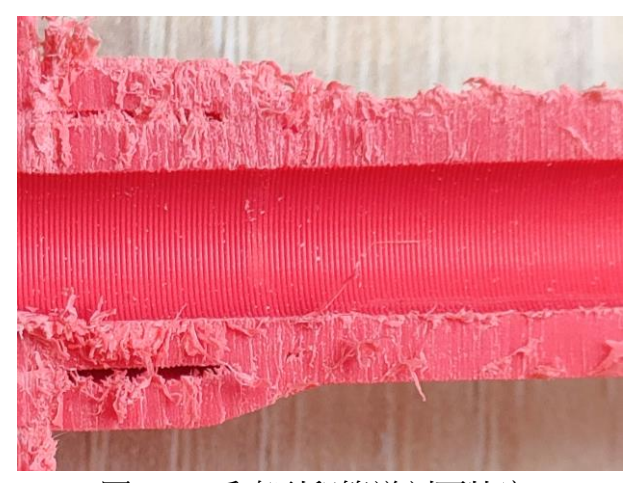

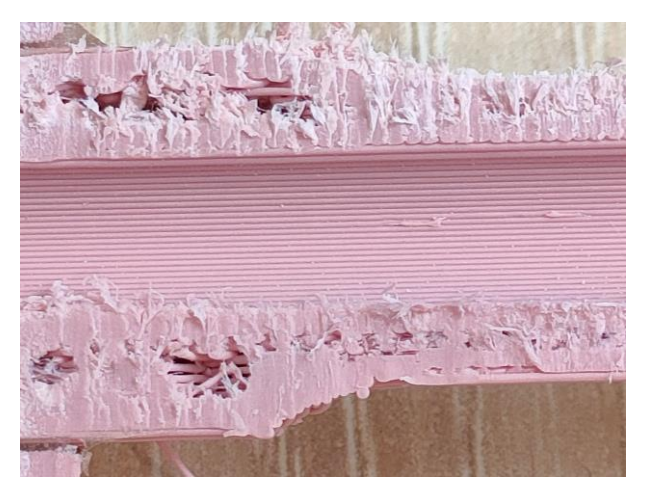

圖 4-10 垂直列印管道剖面特寫 圖 4-11 平行列印管道剖面特寫

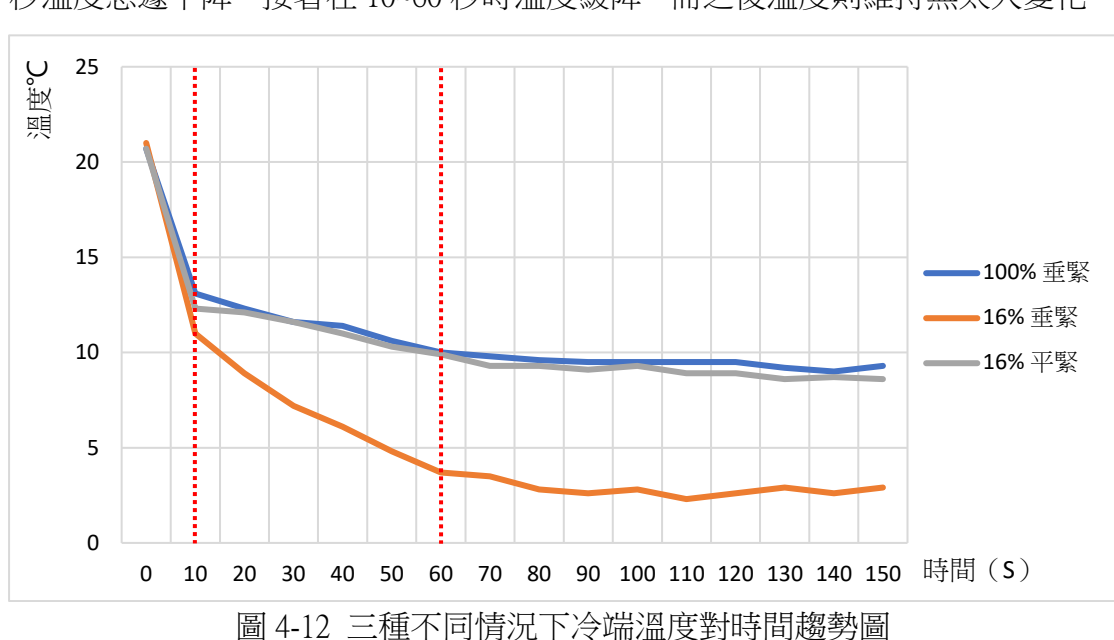

經由實際測量不同變因冷端溫度變化,發現對時間有以下趨勢: 測量前 10 秒溫度急遽下降,接著在 10~60 秒時溫度緩降,而之後溫度則維持無太大變化。

- (一) 無論密度、列印方向如何,流量調節閥轉鬆時冷、熱端溫度皆較轉緊時 低。
- (二) 上述不同條件渦流管中,溫差最大值為密度 16%、垂直方向列印。
- (三) 實驗過程中,我們發現調整熱端流量調節閥,也會影響溫差,因此以溫 差效果最好的渦流管(密度 16%、垂直方向列印)探討深度對溫差之影 響。

#### 實驗五:流量調節閥不同深度對溫差之關係

一、方法:

- (一) 改變熱端流量調節閥深度(0.00cm、0.10cm、0.20cm、0.30cm、0.40cm),
	- 並維持輸入端壓力 5000hPa。(0.00cm 為實驗四之最緊,0.40cm 為最鬆)
- (二) 以紅外線熱顯儀測量冷、熱端之初始溫度。
- (三) 將快速接頭接上空壓機,使氣體灌入渦流管。
- (四) 測量冷、熱端隨時間變化之溫度。

二、結果:

由實際測量的數據發現,產生最大溫差的調節閥深度為:0.20 公分>0.00 公 分>0.10 公分>0.40 公分>0.30 公分。證實當深度為 0.20 公分時,渦流管可達到 最好的效果。

| 調節閥深度(公分)           | 0.00   | 0.10   | 0.20   | 0.30 | 0.40 |
|---------------------|--------|--------|--------|------|------|
| 製圖理論開口面積比<br>(冷端=1) | 21     | 19     | 13     |      |      |
| 最大溫差(℃)             | 23.0   | 21.9   | 23.5   | 19.3 | 21.4 |
| 最低温(℃)              | $-5.8$ | $-5.2$ | $-5.1$ | 5.9  | 2.3  |

表 4-5 不同流量調節閥深度對溫差比較表

(一) 由上表結果,發現不論調節閥深度為何,冷端溫度均有明顯降低的趨勢,

(二) 當調節閥深度為 0.20 cm 時,溫差出現最大值(23.5℃),於是決定以此

而熱端則無明顯變化。

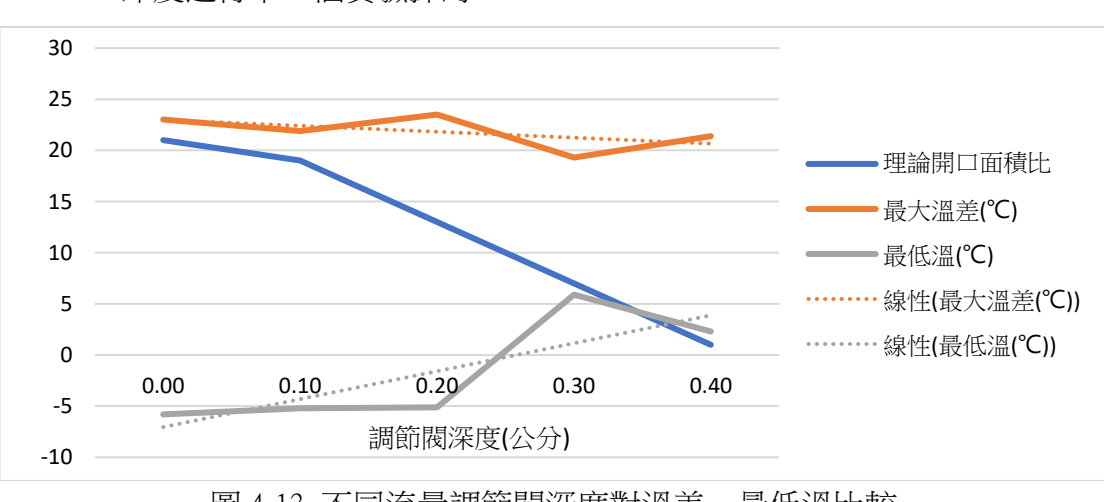

深度進行下一個實驗探討。

圖 4-13 不同流量調節閥深度對溫差、最低溫比較

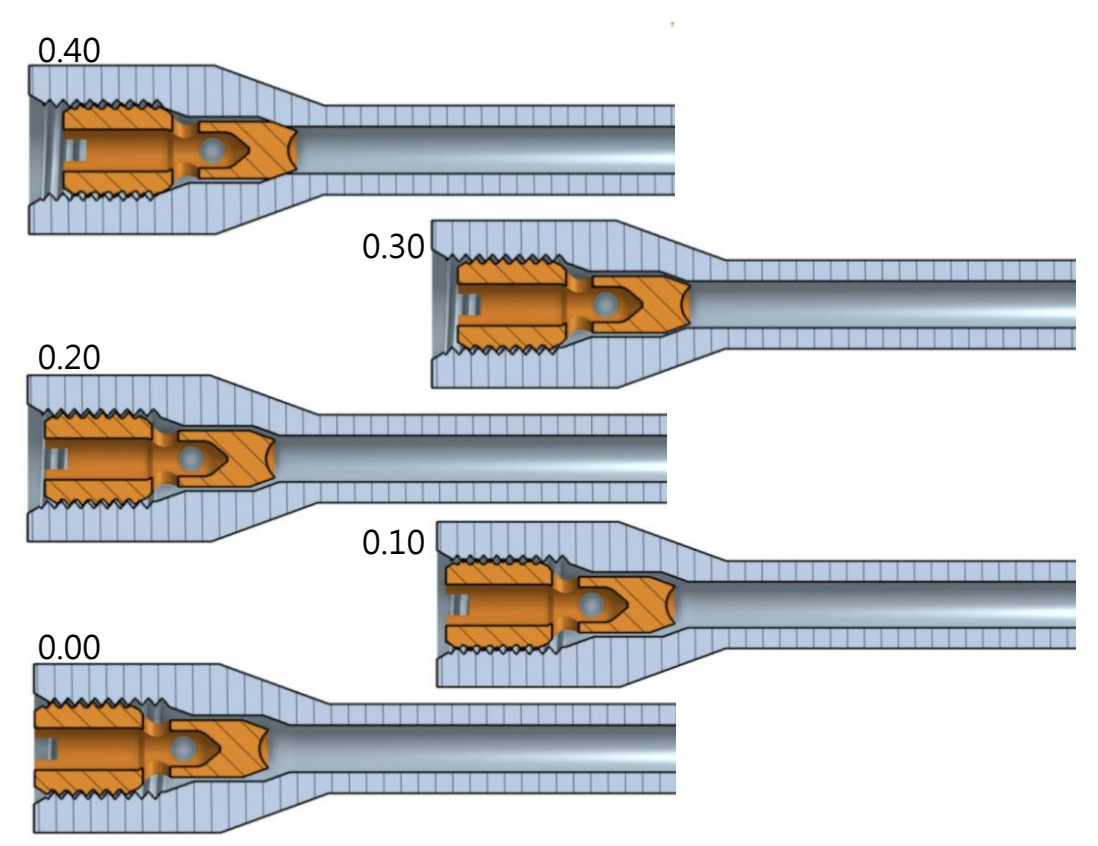

圖 4-14 深度 0.40-0.00 公分模擬圖

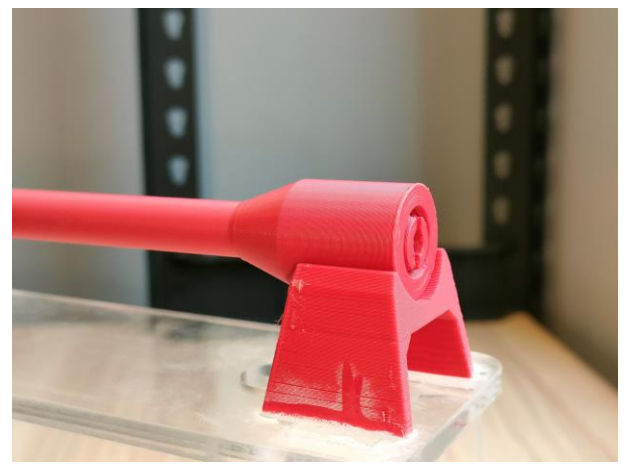

圖 4-15 深度 0.00 公分特寫 圖 4-16 深度 0.40 公分特寫

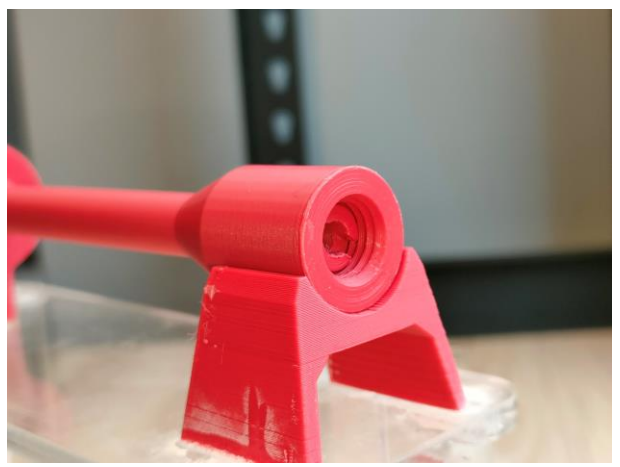

#### 實驗六:對照 CFD 模擬與實體在不同輸入壓力下產生溫差的結果

一、方法:

(一) 改變空壓機的初始壓力(1000hPa、2000hPa、3000hPa、4000hPa、5000hPa), 並維持輸出端壓力。

(二) 以紅外線熱顯儀測量冷、熱端之初始溫度。

(三) 將快速接頭接上空壓機,使不同初始壓力之氣體灌入渦流管。

(四) 測量冷、熱端隨時間變化之溫度。

(五) 將模型同時套入 ANSYS Fluent Parallel Processing 同時進行求解

二、結果:

實際與 CFD 模擬的結果皆顯示,氣壓越大使氣流速度越快,產生的溫差將 會越明顯;隨著氣壓減小,使氣體流速慢,產生的溫差也越來越小;而實際操作 與 CFD 模擬結果相比,發現溫差結果相近。

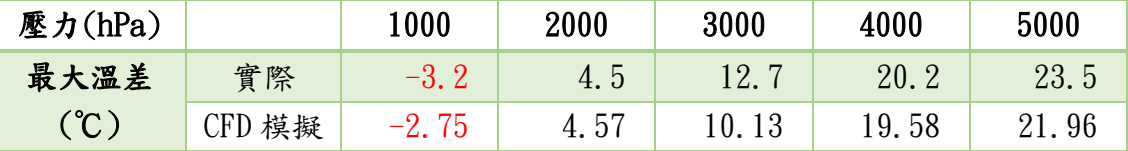

表 4-6 不同壓力對實體與 CFD 模擬溫差比較表

- (一) 經過測量後,壓力為 5000hPa 時溫差出現最大值(23.5℃),而隨著壓力 降低,溫差值隨之降低,1000hPa 則甚至出現了冷端溫度比熱端高的現 象(此情況表中溫差以負值顯示)。
- (二) 實體操作數據與 CFD 模擬解析相比較後,實體兩端溫度雖比模擬數據 低,但溫差結果相近。

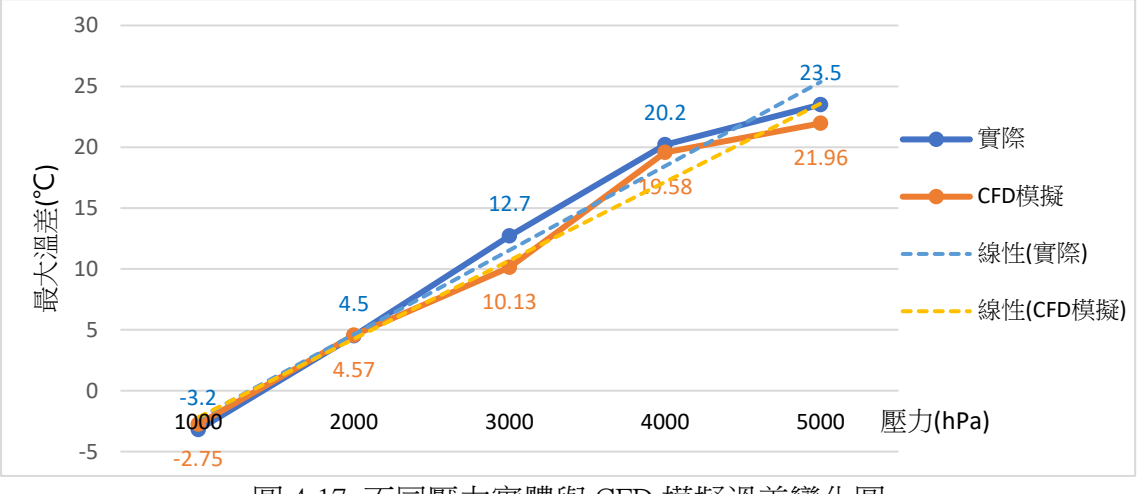

圖 4-17 不同壓力實體與 CFD 模擬溫差變化圖

#### 實驗七:冷卻方式對 3D 列印外觀平整度的差異

- 一、方法:
	- (一) 改變 3D 列印機上風扇的運作方式,分別為風扇開啟、風扇關閉、僅渦 流管開啟(吹向噴嘴口)。
	- (二) 使用相同的 PLA 擠料列印下圖 4-14 之圖型
	- (三) 檢測條件:
		- 甲、對工件 1 檢測條件(Z 堆疊測試):
			- i. 輸出物須四周平整,無凹凸不平。
		- 乙、對工件 2 檢測條件(懸空列印測試):在不列印的長出型斜面,觀察 是否平整。
		- 丙、對工件 3 檢測條件(懸空列印測試):
			- i. 測試在不同懸空角度下,觀看列印 出來的物件是否邊緣垂下,並觀察 圓弧底面,觀察是否平整。
		- 丁、對工件 4 檢測條件(細節測試):
			- i. 測試精細結構的細節效能檢驗尖塔 是否能正常印出。

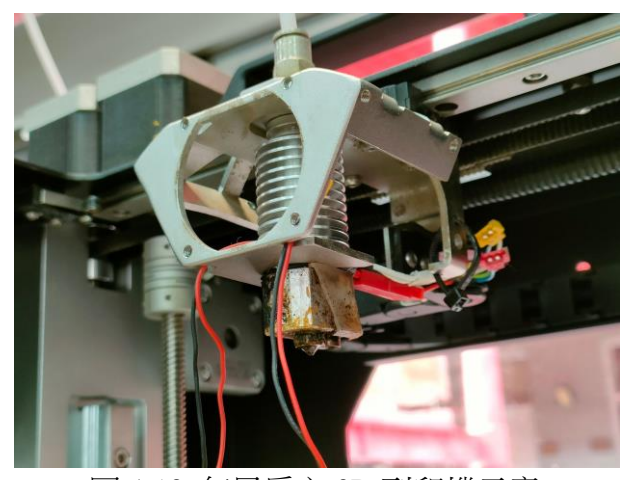

圖 4-18 無風扇之 3D 列印機示意

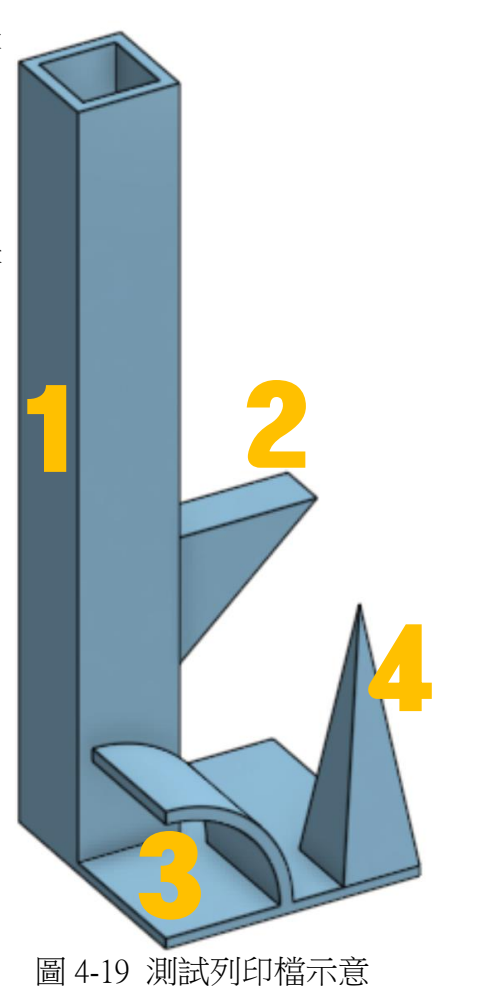

二、結果:

透過對於列印工件的觀察能夠發現,在參數相同(如列印密度、列印溫度、 熱床溫度、回抽速度、空跑速度)的情況下,列印表面品質 僅渦流管開啟>風 扇開啟>風扇關閉。

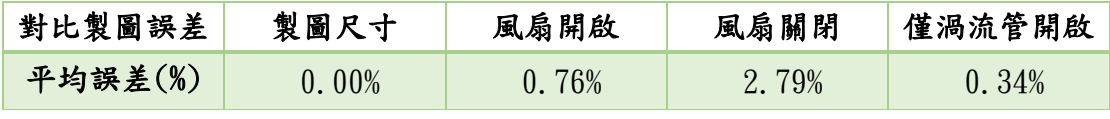

表 4-7 不同風扇條件下的列印產品平均誤差百分比

(一) 室溫 26℃情況下,自製 3D 列印渦流管在長時間(>30 分鐘)運作下,冷 端溫度大約維持在負 1℃。

(二) 在列印平整度上,(圖 4-20/21)可見風扇關閉的工件產生嚴重扭曲與擠 壓,而另兩者則無此現象。

(三) 在牽絲問題上,風扇開啟對比渦流管開啟,前者的牽絲多於後者。

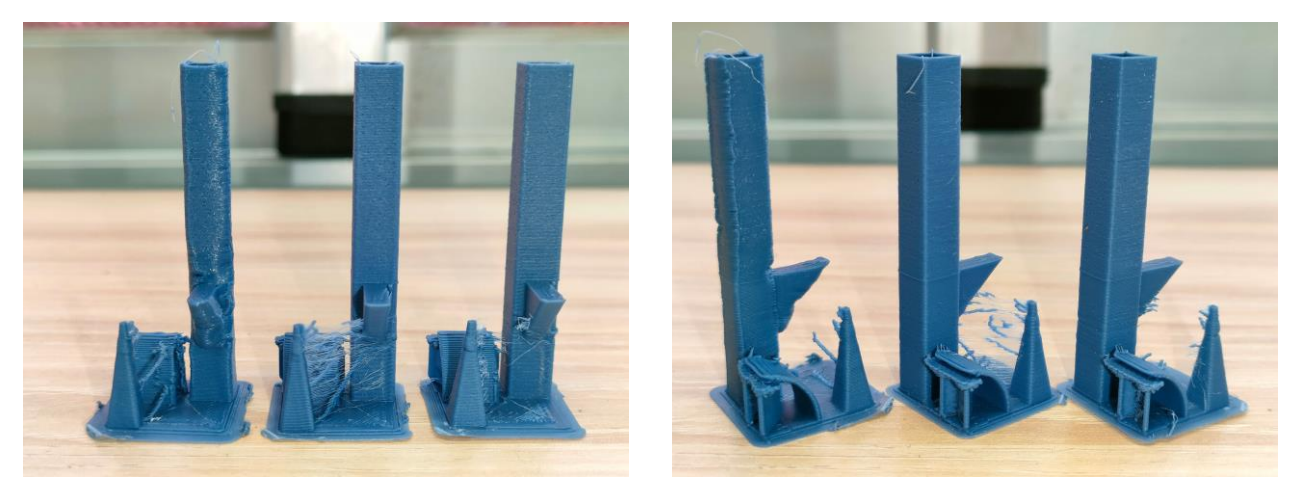

圖 4-20/21 不同風扇條件下的工件(由左至右依序:風扇關閉、開啟、渦流管開啟)

#### 實驗八:渦流管冷卻位置對 3D 列印外觀平整度的影響

一、方法:

(一) 改變 3D 列印機上渦流管吹風位置,分別吹向噴嘴上方喉管、噴嘴出料

口、噴嘴出料口下方一公分處

(二) 使用相同的 PLA 擠料列印上二頁圖 4-14 之圖型

(三) 檢測條件:如實驗七

二、結果:

透過調整渦流管冷端對準位置,參數相同的條件中,效果最好是吹向出料口 下方一公分處,其次是吹向噴嘴出料口,最差是吹向噴嘴上方喉管。

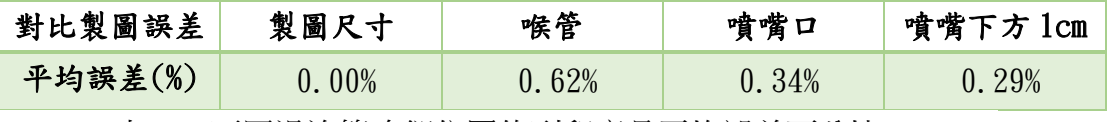

表 4-8 不同渦流管冷卻位置的列印產品平均誤差百分比

(一) 改變渦流管冷端吹向位置後,各工件的外型差異並不大,唯牽絲數量略 有不同。

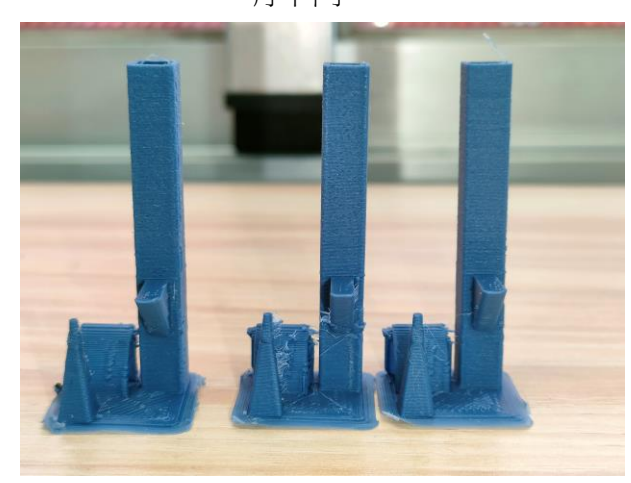

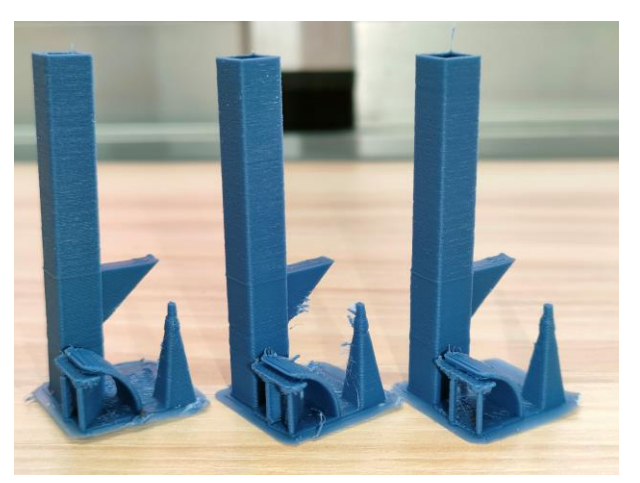

圖 4-22/23 不同渦流管冷卻位置的工件(由左至右依序:噴嘴下方 1cm、噴嘴口、喉管)

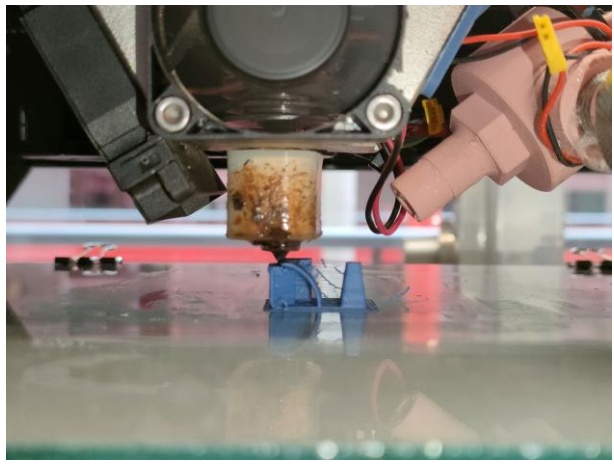

圖 4-24 吹向噴嘴口工件列印中(左側風扇關閉)

### 伍、討論及應用

#### 一、研究結果探討

(一) 實驗一:

經由實驗一得知渦流管可以產生溫差,然而實際量測溫差並無預 期中明顯(自行訂定 10℃以上之目標)。因此設計實驗二以驗證其具 有更好效果。

(二) 實驗二:

從實驗二兩次的模擬結果,發現兩次溫度結果不論冷端、熱端或溫 差的差異皆比實際測量之有效位數小,可以忽略。也證實優化後之渦流 管可以產生更大的溫差。

(三) 實驗三:

CFD 模擬不同管長浩成溫差結果為 40cm > 10cm > 20cm, 而最後選 擇10cm進行列印是因為40cm雖然能產生最大溫差,但冷端溫度較10cm 高約 5℃,且 40cm 管長實際耗材量較多,於是選擇 10cm 管長進行列 印。

(四) 實驗四:

管壁密度為 16%,是 3D 列印中切片軟體推算出兼具耗材使用、列 印時間、產品強度的最佳密度選擇,所以選擇此密度進行列印,完成後 接上空壓機測試,卻有漏氣問題,發現問題在於材料接縫處,於是我們 針對列印方式進行調整,從與出風口平行列印改為垂直出風口列印,比 較密度同為 16%時,渦流管列印方式不同之差異,發現垂直列印造成溫 差效果較大、冷端溫度較低,且不會有漏氣問題;於是我們想更進一步 探討,密度 100%的渦流管應該更不會有管內氣體外漏的問題,所以同 以垂直方式列印,比較密度不同(100%、16%)的兩支渦流管的差異,但 結果卻是 16%造成溫差效果較好。

(五) 實驗五:

流量調節閥轉越鬆時,冷端溫度雖然會下降,但冷端出風量也會減 少,熱端出風量則增加,連帶兩端影響溫差,因此必須在兼顧冷端溫度 和出風量間選擇較適合的深度,所以選擇 0.2cm。

(六) 實驗六:

- 1. 從實際操作的數據與 CFD 模擬結果相近,歸納出利用 CFD 模擬 可大致得出實際的測試結果,有助於減少大量的實體材料使用及測 量時間,增加相關研究效率。
- 2. 當壓力為 1000hPa 時,實際操作與 CFD 模擬溫差均為負值,推測 當壓力小於 1000hPa,已無法達到渦流管所需之條件,證實渦流管的 輸入壓力是有其極限值。
- 3. 最大輸入壓力值僅實驗到 5000hPa,原因為實驗中所使用之空壓 機加壓能力有限,更大的輸出壓力長時間下無法達成壓力平衡,故 實驗與模擬皆執行至 5000hPa。

(七) 實驗七:

使用渦流管降溫可改善列印品質,但牽絲問題上,是一種斷料不完 全的現象,除冷卻效果以外,還有回抽速度設定不足、擠料延展性太好 等原因,而調快回抽速度,對比改變冷卻方法,應是一種較為容易的調 整方式(Z3D Filament 3D 列印 產品報告)。

(八) 實驗八:

渦流管冷端對準在出料口下方一公分時,3D 列印件品質優於另兩 個位置,而變因差距僅 1CM,可見渦流管冷卻範圍為單點式的冷卻, 若無保溫容器,低溫相當容易溢散。

### 二、過程探討與障礙處理

(一) 第一代自製渦流管

在製作渦流管的過程中,最初以 PVC 水管人工鑽洞方式製作,但因斜 面鑽洞易打滑及精確度不足等原因而作罷,改採 3D 繪圖列印結合 PVC 管的 設計,製作出第一代渦流管,但其產生的溫差僅有 5 度左右,不如我們所預 期 (10℃以上溫差)。在太多不確定性的情況下,決定先以 CFD 進行模擬, 以減少不同條件上製作的困難度與材料上的消耗。

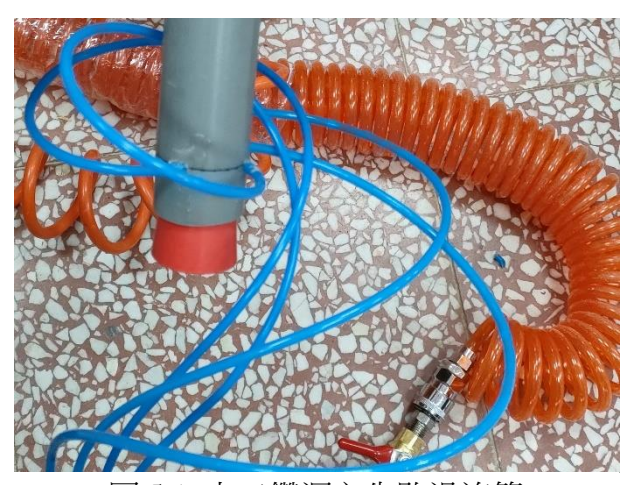

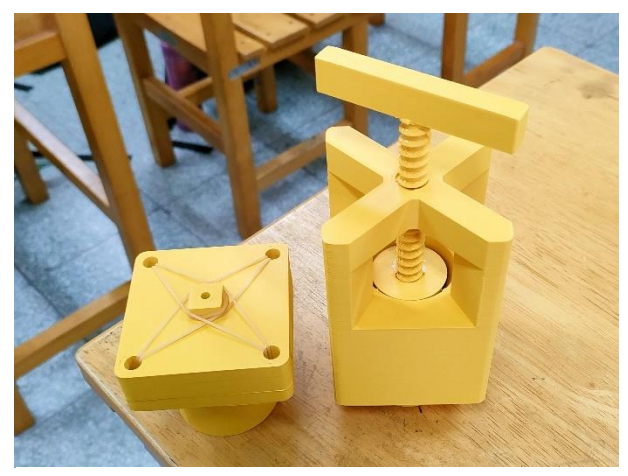

圖 5-1 人工鑽洞之失敗渦流管 圖 5-2 第一代 3D 列印之冷熱端

(二) CFD 模擬所遭遇之瓶頸與突破

在中文圈玩 CFD 的人並不多,意味著中文資源相對匱乏,由於未曾接 觸過此領域,首先決定使用較常聽聞且易用性較高之 AUTODESK CFD Ultimate 執行模擬,而一開始匯入標準三角語言(.stl 檔)方式,不料無法正 常生成流體區域,因此在後續的建模上,都是僅繪出流體範圍。在使用 AUTODESK CFD 進行模擬後,發現此軟體無法在相關條件下產生溫度變化, 決定改採用功能較為強大且齊全的 ANSYS 家族系列軟體,值得慶幸的是兩 家公司都有校園方案,能夠省下不少的經費。

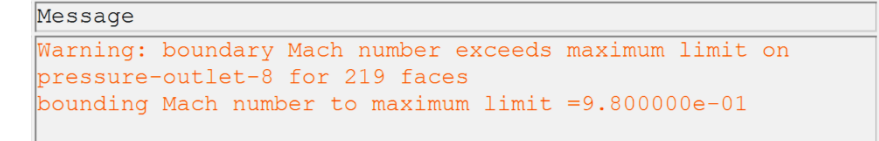

圖 5-3 邊界馬赫數最大限制之錯誤報告

功能強大意味著操作較為複雜,首先遇到的問題就是 ANSYS 只能在自 家 DesignModeler 建模,須重繪製,在網格的部分上不能自動剖分的問題, 在查找相關資料後得以解決。Fluent 邊界條件的設定,取決於我們所需之模 擬環境,求解卻發生錯誤"floating point exception"查找報告後,新增設定 熱端出風口的目標質量流率,解決了邊界馬赫數最大限制(圖 5-3)的問題。

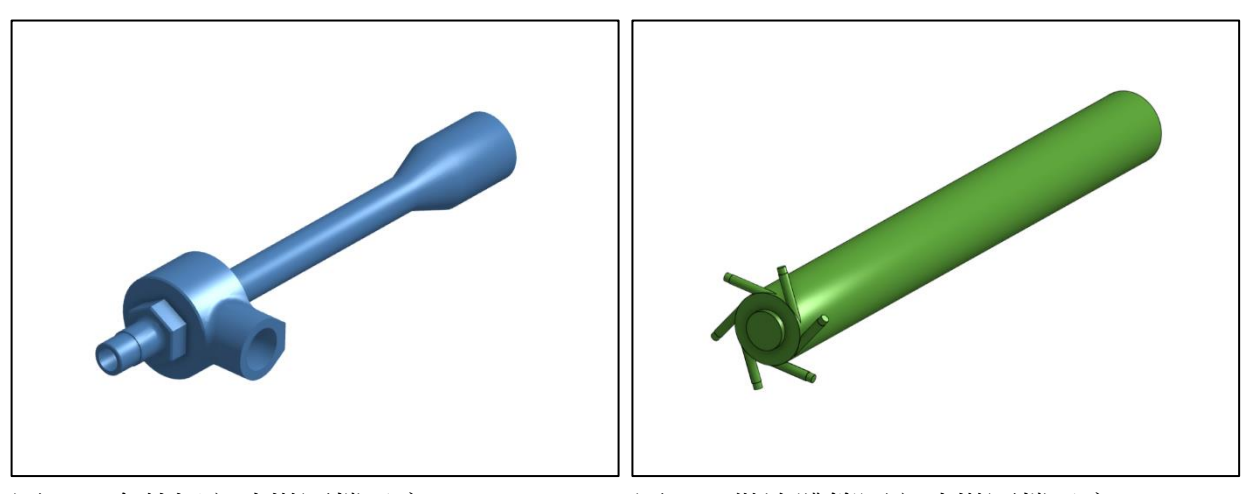

圖 5-4 含外框之建模圖檔示意 圖 5-5 僅流體範圍之建模圖檔示意

(三) 從模擬轉為實際

在前期實驗冷熱分離效果不佳的基礎下,大幅改變了設計想法,在參 考了市售工業用渦流管的產品之後,以及在 CFD 模擬系統的幫助下,我們 認為必須將先前所設計的渦流管縮小,主要原因是越小的圓管直徑,圓週 長越短,在輸入相同流速的空氣時,同時間內的空氣轉速提升,將有越高的 機會,能夠將運動速率不同的分子分離開來,進而產生不同的溫度變化。

較今我們意外的是,最終渦流管測試,在 16%垂直列印,低溫可達-5.8 度,而高溫為 17.2 度 (此時室溫 21.2 度)溫差可達 23.0 度, 但熱端出風口 溫度仍低於室溫,研判發生此情形的可能原因,是兩端出風口的風量並不 平衡,也因此,可避免發生熱端出風口過熱,進而影響 PLA3D 列印材料軟 化變形的問題產生。

(四) 實際測量方式與定義

在實際測量渦流管溫度時,先以手持方式測量兩端溫度,但手持的情 況下震動太大,又發現了測量距離與角度都會影響到所測出的溫度,於是 製作一固定架來放置渦流管與紅外線熱顯儀。放置的位置也是關鍵,起初 打算將紅外線熱顯儀完全貼在出風口,以測得較低的溫度,然而考慮到可 能影響氣流排出,而且出口端風壓太強,擔心紅外線熱顯損壞,最終選擇 保持 7 公分之安全距離測量。

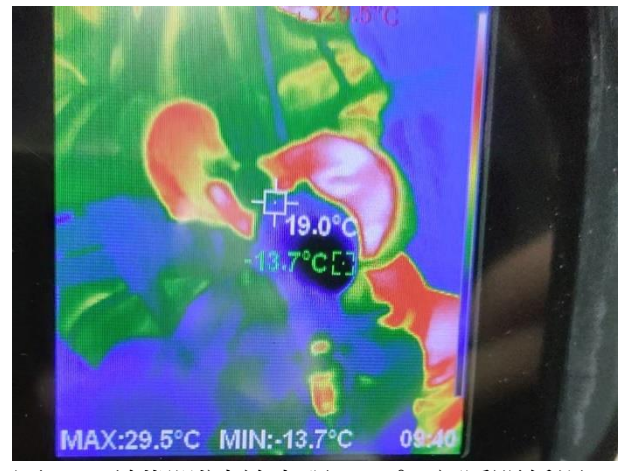

圖 5-6 前期測試曾出現-13.7℃之瞬間低溫 圖 5-7 列印中的紅外線熱顯儀支架

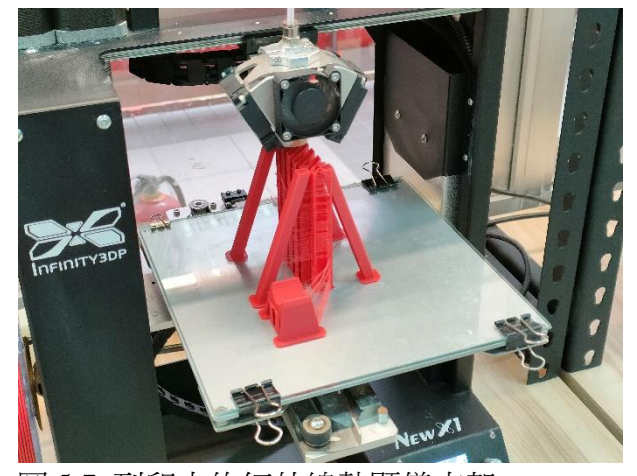

#### 三、展望與應用

(一) 實驗方式的改變

能改變渦流管產生溫差的變因還有很多,如冷端出風口的大小還有噴 嘴的數量與角度等,而在於製冷能力,以及能源轉換功率等效率因素,都能 成為未來的研究方向。在 CFD 高準確性模擬的輔助下,這些操作變因是容易 實現的。

(二) 耐熱與淺在影響

使用 3D 列印的零件固然方便,但卻有溫度限制,當渦流管兩端溫差更 大時,熱端溫度更高,零件有機會變形甚至融化,因此未來自製渦流管,需 採用 SLS 金屬雷射燒結技術之 3D 列印,以增強耐熱性。

另外,高壓氣體輸入也是重要關鍵,可在實驗中的渦流管外部發現有水 份的殘留,實驗過程中曾出現冷凝水結成冰塊,堵塞冷端出風口的情形,但 實驗用的空壓機已有濾水閥,因此水分可能來自溫度再次降低產生冷凝, 而非環境影響。

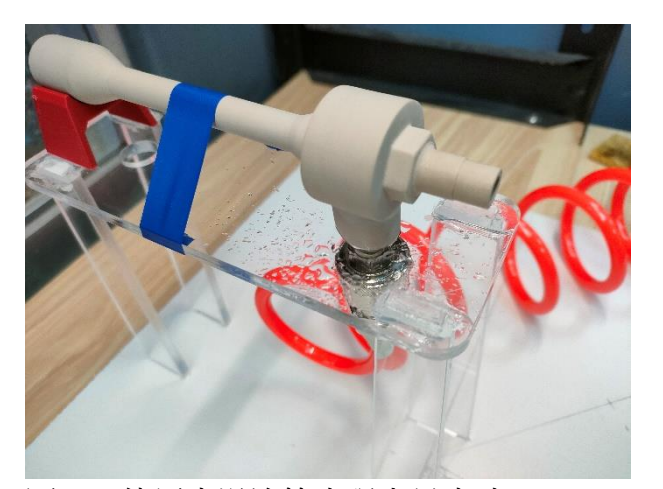

圖 5-8 使用中渦流管出現大量水珠 圖 5-9 空壓機出風管上的濾水瓶

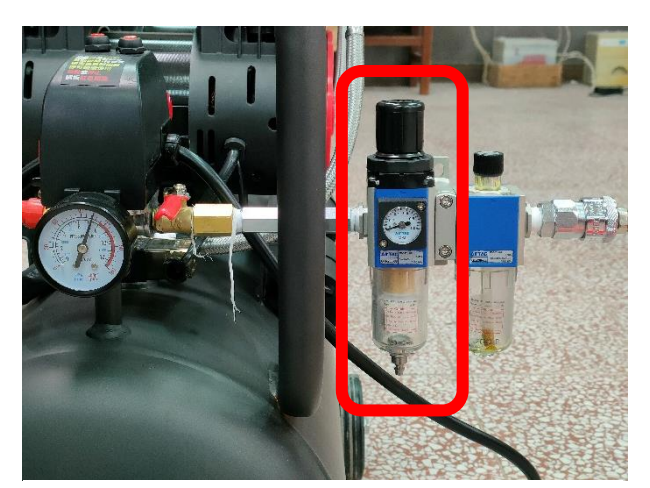

(三) 家庭商用化挑戰

渦流管本身的體積雖然小,但其須搭配的空壓機相當龐大,於是也曾經 思考過使用高風壓與風量之航模涵道風扇取代空壓機的可能性,不僅減小體 積還可搭配電池使用,提供了輕便的攜帶性,但礙於時間與經費,未進行實 作。

實驗過程中同時發現了渦流管的一大缺點,就是運作時的風切聲相當 大 (60dB 以上), 使用時將會造成噪音干擾, 於冷熱端加裝消音器可能改善 噪音問題,這是將此技術下放一般民生使用上,亟需克服的困難。

(四) 更多領域應用討論

我們所製作的渦流管重量極輕(16%密度僅 25g),而市面上有一種工 業用冷卻衣,是讓渦流管冷端空氣經過衣服的各處達到穿戴者的降溫,工業 環境經常出現氣動工具,因此高壓空氣來源並不困難,如果將傳統金屬渦流 管改成我們自製的渦流管,將能夠減輕購入成本與配戴者的重量負擔。

同時我們測試了收集渦流管冷端空氣進入保麗龍箱,測量箱內其降溫 效果,使用酒精溫度計測量內部溫度,室溫 26 度情況下,保溫箱在 10 分鐘 後降溫到了 5.0℃。

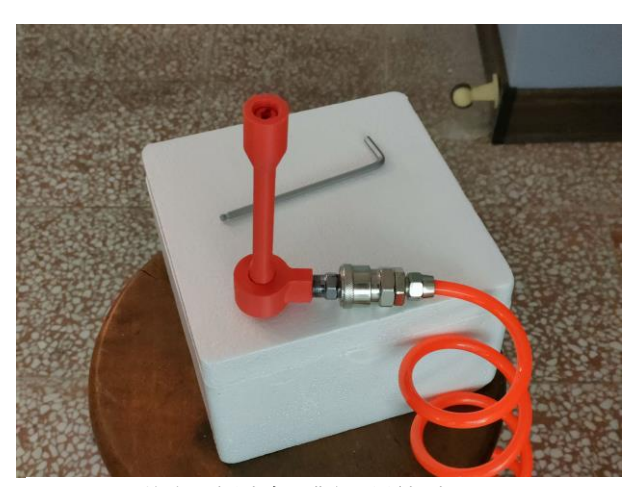

圖 5-10 收集冷端氣體保麗龍盒 [62] [62] [62] [62] [62] 南售工業用冷卻衣

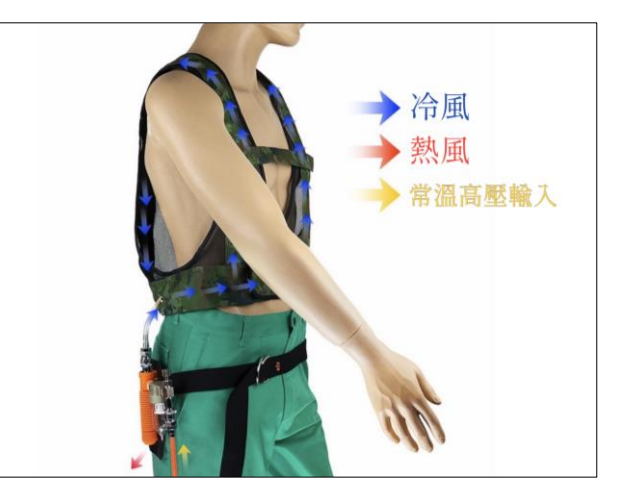

# 陸、結論

- 一、 诱過初代自製的渦流管連接空壓機輸入高壓空氣,兩端出風口放置紅外線 熱顯儀,出現了兩端出風口產生溫差的現象,證實了其設計能夠產生溫 差。同時透過 CFD 模擬建模之模型,兩端可產生溫差 21.9 度,再度證實了 渦流管的設計能夠產生溫差。
- 二、 經由實驗三利用 CFD 模擬不同管長造成的溫差影響,可得出:
	- (一) 中 CFD 模擬可知道當管長為 40 公分時,渦流管所產生的溫差將最明 顯。
	- (二) 然而考量到實際應用與最低溫,10 公分為實體渦流管之最佳管長。
- 三、 從實驗四改變不同列印條件的情況下, 出現下列結果:
	- (一) 由實驗操作可知垂直列印時的渦流管,產生溫差效果較平行列印明顯。
	- (二) 而同為垂直列印,密度 16%所產生的溫差效果又比 100%來的大,應證 了 16%為一般 3D 列印時所選擇的最佳密度。

四、實驗五在改變了流量調節閥深度後,能發現下列變化:

- (一) 由實驗可知當流量調節閥轉得越鬆時,冷端溫度越低;轉緊則反之。
- (二) 但由於調節閥轉鬆也會影響熱端出風量和溫度,所以產生最大溫差時的 深度為 0.2cm,而非調節閥最鬆 0.0cm 時。
- 五、在實驗六實際測量與 CFD 模擬不同壓力對溫差的影響,得到結論:
- (一) 由實驗(六)實際操作可知當輸入渦流管的壓力越大時,渦流管兩端的溫 差越明顯。
- (二) 由 CFD 模擬之數據可得知,壓力越大,溫差越明顯。
- (三) 比對 CFD 與實際操作所產生的溫差,具有相當類似的結果。
- (四) 利用 CFD 模擬了解實際結果,有助於節省耗材、能源消耗,提升時間 效率等優點。
- 六、實體操作量測數據發現,除了實驗(六)1000hpa 的渦流管以外,剩餘變因不 同的渦流管,冷端溫度變化皆有以下趨勢:
- (一) 前 10 秒溫度急遽下降。
- (二) 10~60 秒時溫度緩降。
- (三) 60 秒後溫度則無太大變化。
- 七、實驗七、八藉由渦流管進行 3D 列印冷卻, 過程中可發現:
- (一) 渦流管冷卻雖可達到列印品質提升,但直接修改列印參數較為方便。
- (二) 實驗八發現吹向位置對於列印品質差異剖大,可見渦流管冷卻範圍為單 點式的冷卻
- 八、實作過程中發現了幾項問題,皆為可優化的方向:
- (一) 渦流管使用 3D 列印材料可能會遭遇溫度過高導致變形或融化。
- (二) 運作中渦流管外的水氣來自管內低溫冷凝。
- (三) 渦流管運作時的風切聲相當大。

# 柒、文獻參考

- $\rightarrow$  Y. Xue et al. / Experimental Thermal and Fluid Science 34 (2010) 1367–1374
- $\equiv$   $\cdot$  M.H. Saidi, M.S. Valipour / Applied Thermal Engineering 23 (2003) 1971–1980
- 三、J. C. Tannehill, D. A. Anderson, and R. H. Pletcher. Computational Fluid Mechanics and Heat Transfer, 3rd ed. Washington, DC: Taylor & Francis (2012)
- 四、風扇冷卻對 3D FDM 列印模型之機械性質影響研究 劉鐘引 2018
- $\overline{H}$   $\cdot$  ANSYS FLUENT® Tutorial | CFD Simulation of Vortex Tube [https://www.youtube.com/watch?v=EhCCYWni\\_-4](https://www.youtube.com/watch?v=EhCCYWni_-4)
- 六、制冷学报 冷端孔径对涡流管性能影响的实验研究 天津商业大学 天津市制 冷技术重点实验室 申江 边煜竣 郭欣炜 2017
- 七、C.M. Gao et al. / Cryogenics 45 (2005) 173–183
- $\bigwedge$   $\cdot$  Xue, Y., Arjomandi, M., Kelso, R., The working principle of a vortex tube, International Journal of Refrigeration (2013)
- 九、N.F. Aljuwayhel et al. / International Journal of Refrigeration 28 (2005) 442–450
- 十、跟著鄭大師玩科學 渦流管的製冷原理 <https://www.masters.tw/281794/vortex-tube>
- 十一、 臺灣杉毅事業有限公司 VORTEX TUBE 全不鏽鋼渦流式冷卻器 <http://www.tsaneast.com.tw/vortex-tubes-stainless-steel.htm>
- 十二、 計算流體力學簡介 東華書局 [https://www.tunghua.com.tw/manager\\_admin/new\\_file\\_download.php?Pact=F](https://www.tunghua.com.tw/manager_admin/new_file_download.php?Pact=FileDownLoad&Pval=10819) [ileDownLoad&Pval=10819](https://www.tunghua.com.tw/manager_admin/new_file_download.php?Pact=FileDownLoad&Pval=10819)
- 十三、 Z3D Filamen 最完整的 3D 列印牽絲問題解析與調整實驗 <https://z3dfilament.blogspot.com/2018/05/StringingTesting.html#3>
- 十四、 中華民國第 51 屆中小學科學展覽會 高級中等學校組 物理科 管中世界—冷暖自知 王柏翔 涂俊曄 賴居旺
- 十五、 中華民國第 56 屆中小學科學展覽會 高級中等學校組 工程學科(一) 科 渦流管的應用及研究 鄭廷威 鄭楠清 卓育賢
- 十六、 中華民國第 62 屆中小學科學展覽會 國中組 物理科 管中冷暖,一壓即知~利用 3D 列印技術探討渦流管之原理 蔡文愷 辛秉宸 陳群

# 捌、附錄

# 一、CFD 設計流程與設定介紹

CFD 模擬上有許多的步驟,接下來將要介紹以 ANSYS 系列軟體,2023R1 之 版本進行操作的流程:

首先使用 ANSYS Workbench 作為 CFD 模擬的中心橋梁,在 ANSYS DesignModeler 進行流體範圍的 3D 建模,接著使用 ANSYS Fluent Meshing 進行 網格剖分,剖分精細度為 1mm,完成後更新至 ANSYS Fluent Parallel Processing 進行邊界條件等參數設定與迭帶求解、產生結果圖。

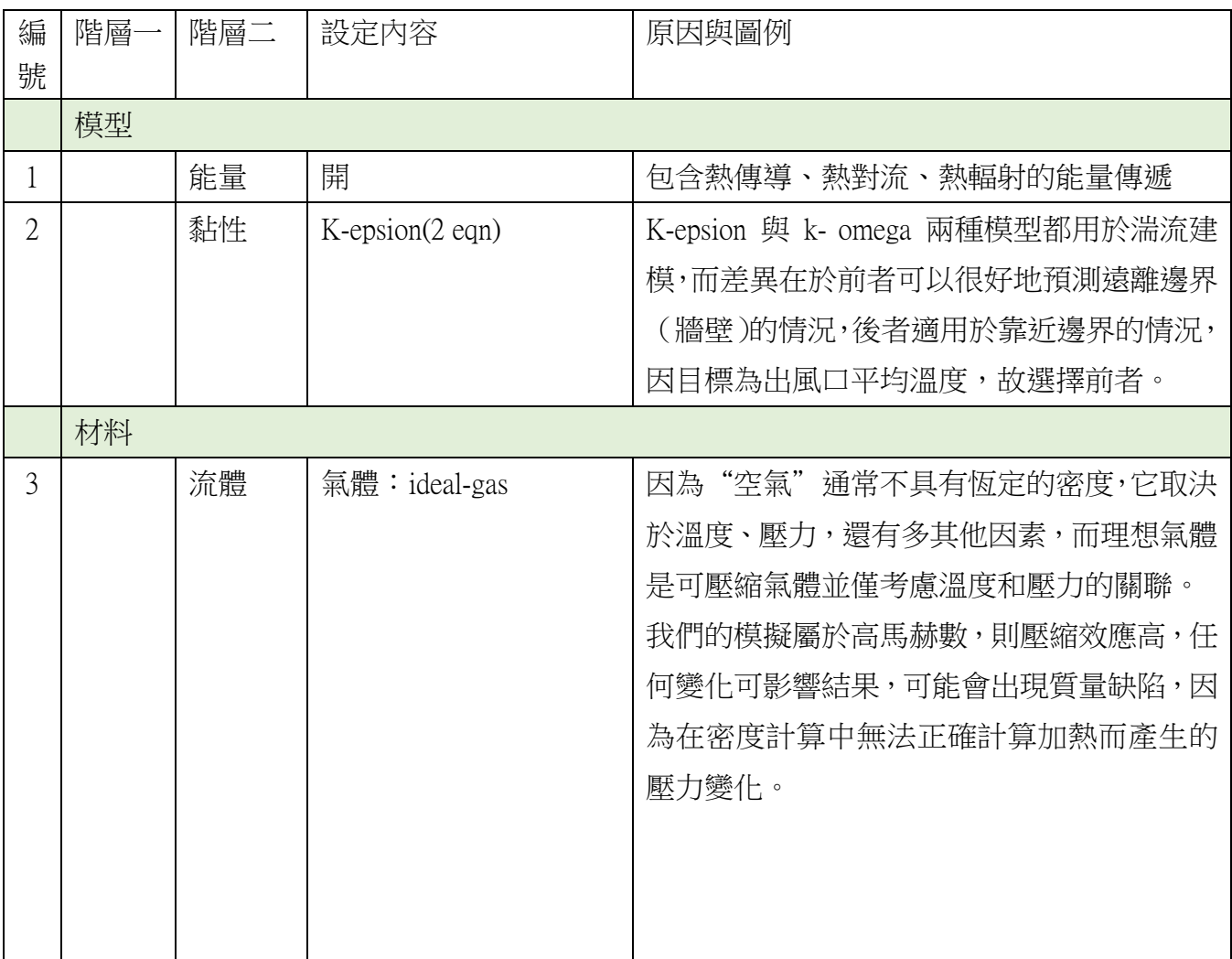

在 ANSYS Fluent 中有許多參數需要進行設定,設定步驟如下表格。

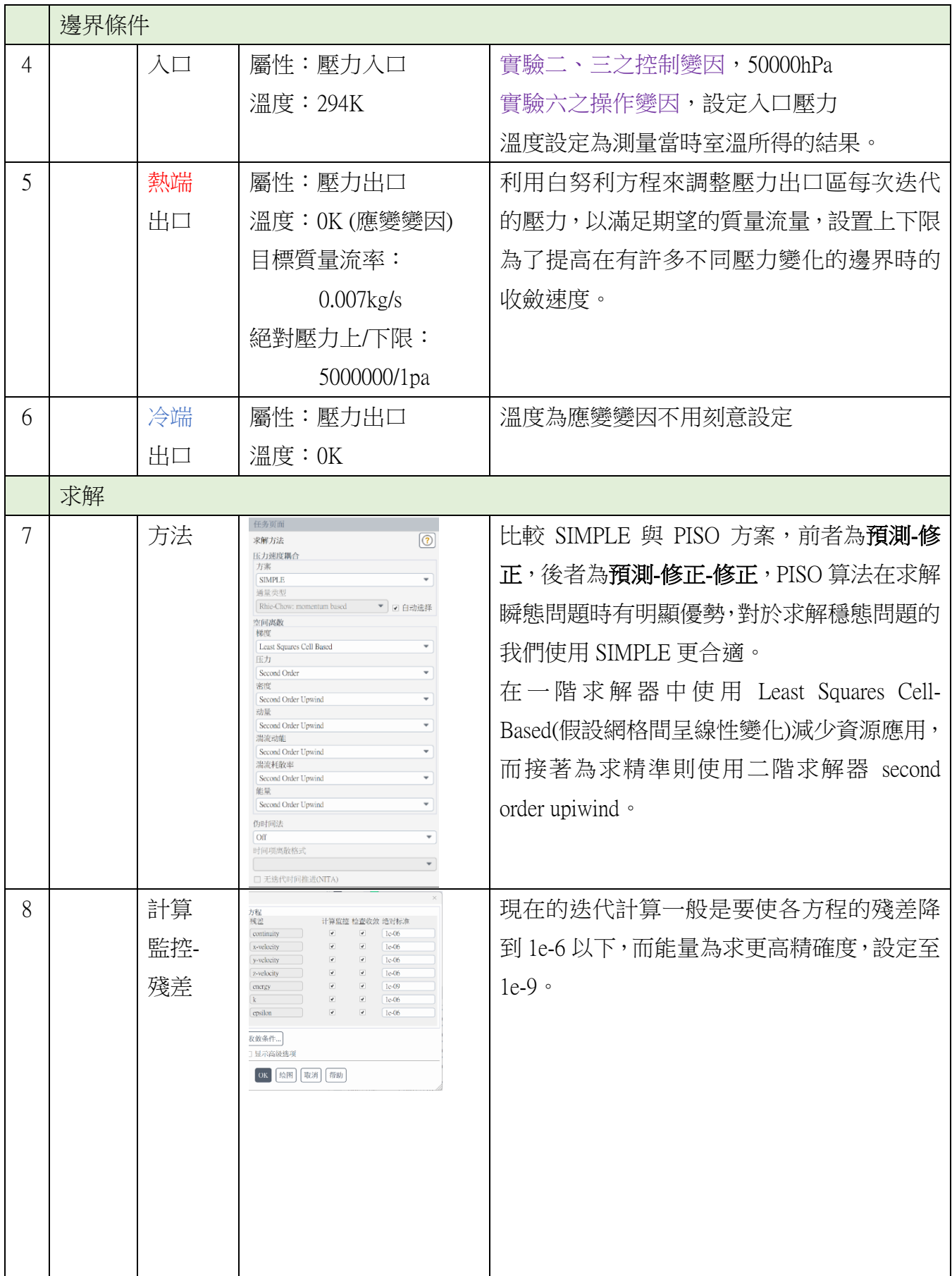

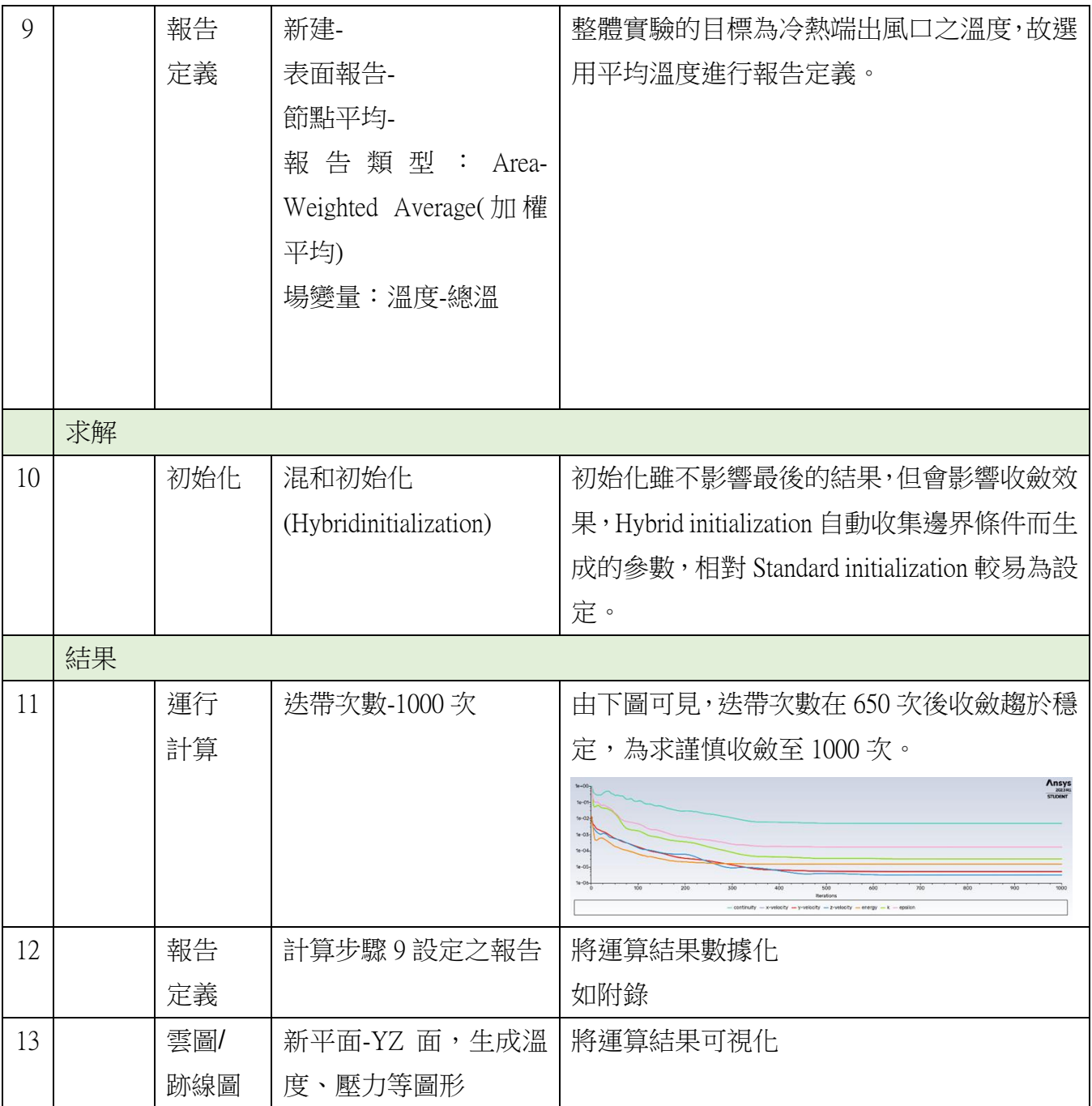

# 二、各實驗之研究數據如下

### 實驗一:以實體操作渦流管證實兩端能產生溫差

室溫:17.0℃

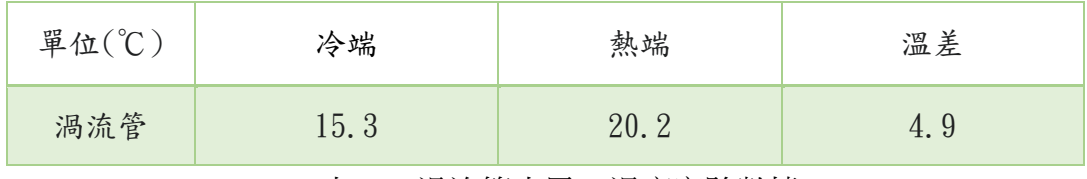

表 8-1 渦流管出風口溫度實驗數據

### 實驗二:以 CFD 模擬證實渦流管兩端能夠產生溫差

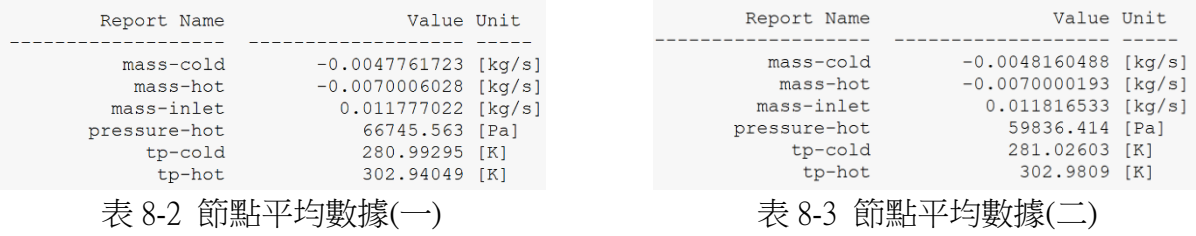

### 實驗三:以 CFD 模擬比較不同管長對溫差的差異

輸入溫度:294K(21℃)

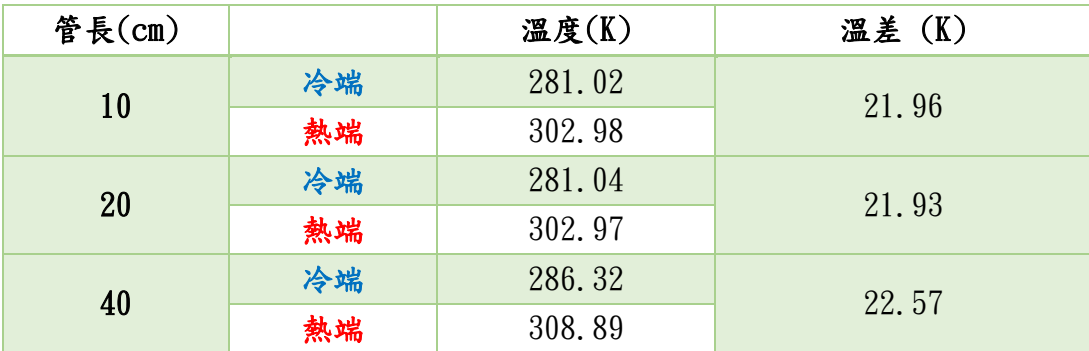

表 8-4 不同管長下所產生的溫差實驗數據

# 實驗四:探討渦流管管壁密度及列印方向對溫差之影響

室溫:21.2℃

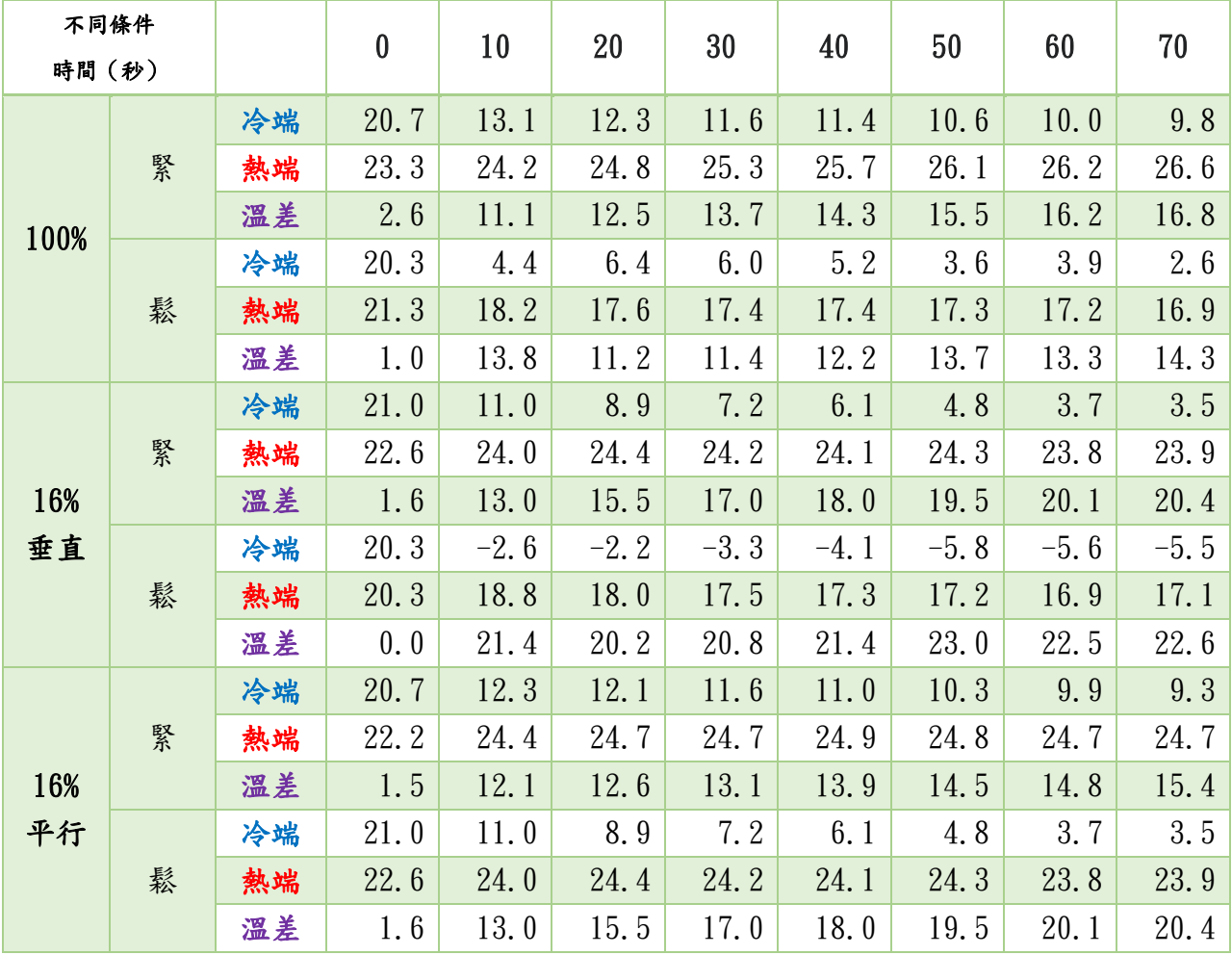

| 時間(秒) | 深度(cm) |    | 80     | 90     | 100    | 110    | 120    | 130    | 140    | 150    |
|-------|--------|----|--------|--------|--------|--------|--------|--------|--------|--------|
| 100%  | 緊      | 冷端 | 9.6    | 9.5    | 9.5    | 9.5    | 9.5    | 9.2    | 9.0    | 9.3    |
|       |        | 熱端 | 26.8   | 26.9   | 27.0   | 27.1   | 27.3   | 27.5   | 27.5   | 27.6   |
|       |        | 溫差 | 17.2   | 17.4   | 17.5   | 17.6   | 17.8   | 18.3   | 18.5   | 18.3   |
|       | 鬆      | 冷端 | 2.6    | 2.6    | 2.9    | 2.9    | 3.0    | 3.0    | 3.1    | 3.2    |
|       |        | 熱端 | 17.2   | 16.9   | 17.1   | 17.4   | 17.4   | 17.5   | 17.5   | 17.5   |
|       |        | 溫差 | 14.6   | 14.3   | 14.2   | 14.5   | 14.4   | 14.5   | 14.4   | 14.3   |
| 16%   |        | 冷端 | 2.8    | 2.6    | 2.8    | 2.3    | 2.6    | 2.9    | 2.6    | 2.9    |
|       | 緊      | 熱端 | 23.6   | 23.6   | 23.6   | 23.7   | 23.8   | 23.9   | 23.8   | 23.7   |
|       |        | 溫差 | 20.8   | 21.0   | 20.8   | 21.4   | 21.2   | 21.0   | 21.2   | 20.8   |
| 垂直    |        | 冷端 | $-2.5$ | $-3.2$ | $-3.4$ | $-2.3$ | $-2.6$ | $-2.4$ | $-2.0$ | $-2.0$ |
|       | 鬆      | 熱端 | 16.8   | 17.0   | 17.4   | 17.2   | 17.5   | 17.5   | 17.4   | 17.6   |
|       |        | 溫差 | 19.3   | 20.2   | 20.8   | 19.5   | 20.1   | 19.9   | 19.4   | 19.6   |
|       | 緊      | 冷端 | 9.3    | 9.1    | 9.3    | 8.9    | 8.9    | 8.6    | 8.7    | 8.6    |
|       |        | 熱端 | 24.9   | 24.7   | 24.7   | 24.8   | 24.8   | 24.9   | 24.6   | 24.7   |
| 16%   |        | 溫差 | 15.6   | 15.6   | 15.4   | 15.9   | 15.9   | 16.3   | 15.9   | 16.1   |
| 平行    | 鬆      | 冷端 | 2.8    | 2.6    | 2.8    | 2.3    | 2.6    | 2.9    | 2.6    | 2.9    |
|       |        | 熱端 | 23.6   | 23.6   | 23.6   | 23.7   | 23.8   | 23.9   | 23.8   | 23.7   |
|       |        | 溫差 | 20.8   | 21.0   | 20.8   | 21.4   | 21.2   | 21.0   | 21.2   | 20.8   |

表 8-5 不同列印密度與旋鈕鬆緊下所產生的冷、熱端溫度與溫差

### 實驗五:流量調節閥不同深度對溫差之關係

室溫:21.2℃

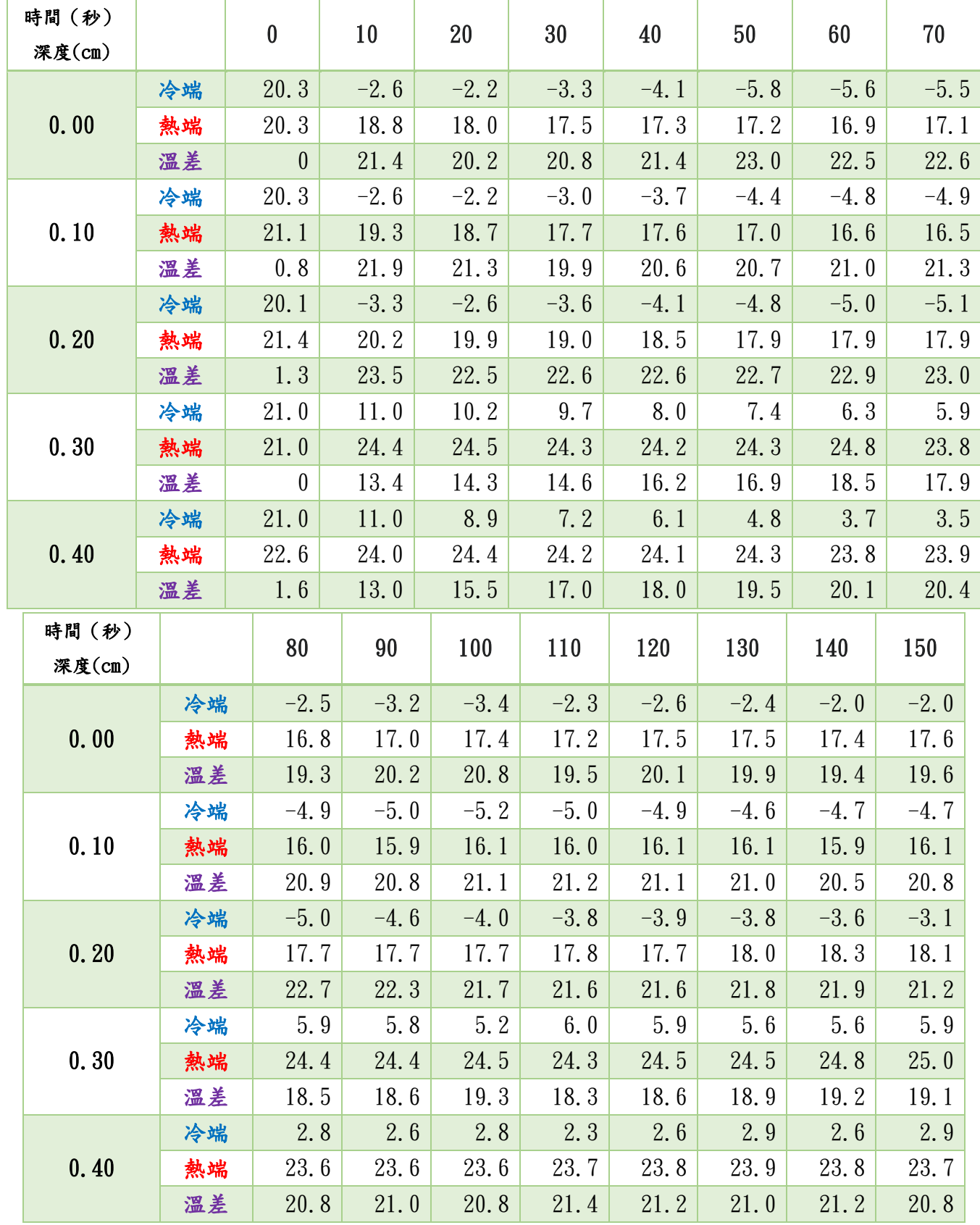

表 <sup>36</sup> 8-6 流量調節閥不同深度下所產生的冷、熱端溫度與溫差

### 實驗七:冷卻方式對 3D 列印外觀平整度的差異

游標卡尺精密度:0.02mm

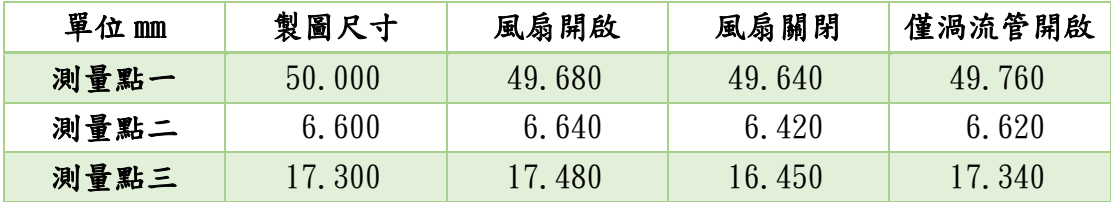

表 8-7 不同風扇條件下的列印產品測量點數據

### 實驗八:渦流管冷卻位置對 3D 列印外觀平整度的影響

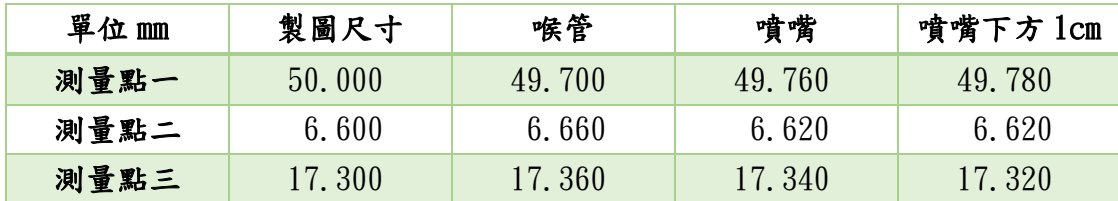

表 8-8 不同渦流管冷卻位置的列印產品測量點數據